AdWritingJobs.com

Congratulations on your decision to become a member of Adwritingjobs.com. You've made the right choice.

The E-Book includes 3 detailed sections, which are:

**[1. Associating with the companies that you will place ads for.](#page-3-0)**

**[2. How to place your ads. In depth examples of ads you can place.](#page-8-0)**

**3. [List of the places where you will place ads.](#page-18-0)**

**[4. Placing ads on other people's websites.](#page-21-0)**

**[5. Pay per placement ads.](#page-23-0)**

**[6. Other useful companies you can Join for Free to make even more](#page-31-0)  [money](#page-31-0)**.

**[7. Summary](#page-31-0)**

# **Bonus Money Making Programs**

**[Real Data Entry Jobs:](#page-32-0)** We provide a list of real verified companies looking to hire individuals willing to work at home. Our database is constantly updated with the latest job offers. Companies will often pay by the hour. Get access to numerous real data entry jobs now! \$100 VALUE

**[Get Paid to Take Online Surveys:](#page-36-0)** You can earn up to \$75 per hour just for giving your opinion which will also have an impact on future products. We provide over 200 companies willing to pay you. All of these companies are free to sign up with. These survey companies are the ones that really PAY. We have been using several of these survey companies to get checks every month for the past 3 years. Please note that we list only the best survey companies. \$50 VALUE

**[Get Paid to Go Shopping](#page-43-0)**: While this may sound incredulous, it is Very real. Companies will pay you to go shopping. It's hard to believe it's actually a job. But it is, and people right now are being paid to do it. There are also many fun activities companies will pay you to do, including watching movies, taking cruises, playing golf, eating at restaurants and more. Who knew you can get paid for doing really fun things. Great opportunity for stay at home moms. \$40 VALUE

**[Get Paid to Drive your car!](#page-47-0)**: Did you know that you can drive a brand new car for Free? Did you know that you can get paid to drive your own present car? This is a great way to earn extra money or just drive a Free Car! Companies put ads on cars and then pay people to drive them. Many of these companies pay \$400 a month or more. Your car will look great too. \$50 VALUE

**[\\$150 in FREE Credit,](#page-48-0)** have \$150 credited to you for the companies that we will show you how to associate with. It's like getting Free membership. \$150 VALUE

<span id="page-3-0"></span>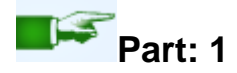

### **Associating with the companies that you will place ads for:**

You will be joining one or several companies that will provide products that you can place ads for. These are the companies that will be paying you. There are many such catalogs with good products to place ads for. We will show you several. We suggest that you sign up for atleast 2 of them. Each company is completely free to join and you don't have to buy anything from them.

The first company you can join that will pay you is Paydotcom.com. Paydotcom.com provides sites such as the one you joined, Adwritingjobs.com. They also have other product sites that you can place ads for. You will make a lot of money promoting sites that sell memberships. They are also known as Ebooks like the one you are currently reading. A customer pays and gets access to the e-book. You in turn make money when the customer purchases after clicking on the link that you inserted in your ad. We will also show you other companies you can join that sell tangible goods such as dvd's, books, software, and much more. For now though we will first get you signed up with our company which provides e-books (which sell incredibly well), and then we will get you signed up for a second site which also offers over 10 000 different e-books and some tangible products. After that if you wish, you will be able to sign up for another huge catalog of all sorts of tangible products and e-books that you can place ads for.

Click on the following link and join. [www.paydotcom.com](http://www.paydotcom.com/) . The website should open in a new window. If the window does not open, just open another internet explorer window and type [www.paydotcom.com](http://www.paydotcom.com/) in the address bar. You then click on the Click here to Sign Up button on the paydotcom.com site. You then enter your Name, address, phone number, and other information. For the company name you can just write your own name. For the website part you can just write [www.yourname.com](http://www.yourname.com/) . You can also choose to be paid by Paypal. If you don't have a Paypal account just visit [www.paypal.com](http://www.paypal.com/) and sign up. It is completely free. Paydotcom.com will send you your payment by Paypal which you can then deposit automatically into your bank account through bank transfer.

Ok, now that you have joined paydotcom.com, you need to login to your account with the username and password you just chose to create your account. In there you will see Your Affiliate Links; you choose the product you want to promote. You will then click on Display Links, it will be marked "Text Links". Click on Text Links. Your link should look something like this

https://paydotcom.com/r/56519/bhuva/19053955

Ok, now we will show you the other catalog of over 10 000 companies.

[Click here to sign up for your free Clickbank account.](http://www.clickbank.com/signup)

Clickbank has over 10 000 companies you can associate with.

After filling in all your personal information you will come to a page like that asks you to confirm your account, keep that page open. After you fill in your personal information clickbank will send you an email to the email addresses you signed up to clickbank for. Inside that email you must get your confirmation code and type it into the confirmation code box. You then enter text from the image and then you click finish. Your account is now open. In the event that you don't receive the confirmation code by email. Please refer to this guide. The confirmation code is sent from the email address notify@clickbank.com. If you do not receive the confirmation code, it may mean your email account is blocking our messages. If you do not find our message in a spam filter, you will need to contact your ISP or use an alternative email address when signing up. If you have no alternative email address, our best suggestion is to sign up for an account with hotmail.com, yahoo.com, or any other free, web-based email host.

Once you have joined Clickbank you will have an array of different company's products to promote. These companies are in need for you to place ads for them so that you will market the services they offer, you in turn will make profits. You do not need to do any selling, because these websites will handle all the orders, selling, and split the profits with you. All you have to do is place ads telling other people about your Clickbank products. These companies pay up to 75% commission on all sales you generate for them.

You can choose from thousands of companies in this [incredible catalog.](http://www.clickbank.com/marketplace/) <http://www.clickbank.com/marketplace/> .

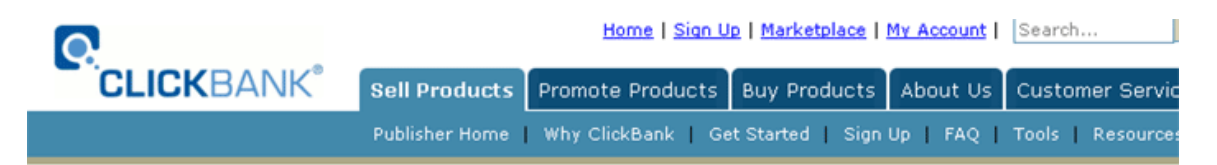

#### **ClickBank Signup Form**

An 8 digit "confirmation code" has been emailed to you.

Please check your email and enter your confirmation code.

Do NOT close this window! Click HERE to open a new window if you need one to check your email.

NOTE: If you do not receive our email within five minutes, it is because either your email program or your email provider has filtered it out as possible spam. You should take steps now to correct that problem.

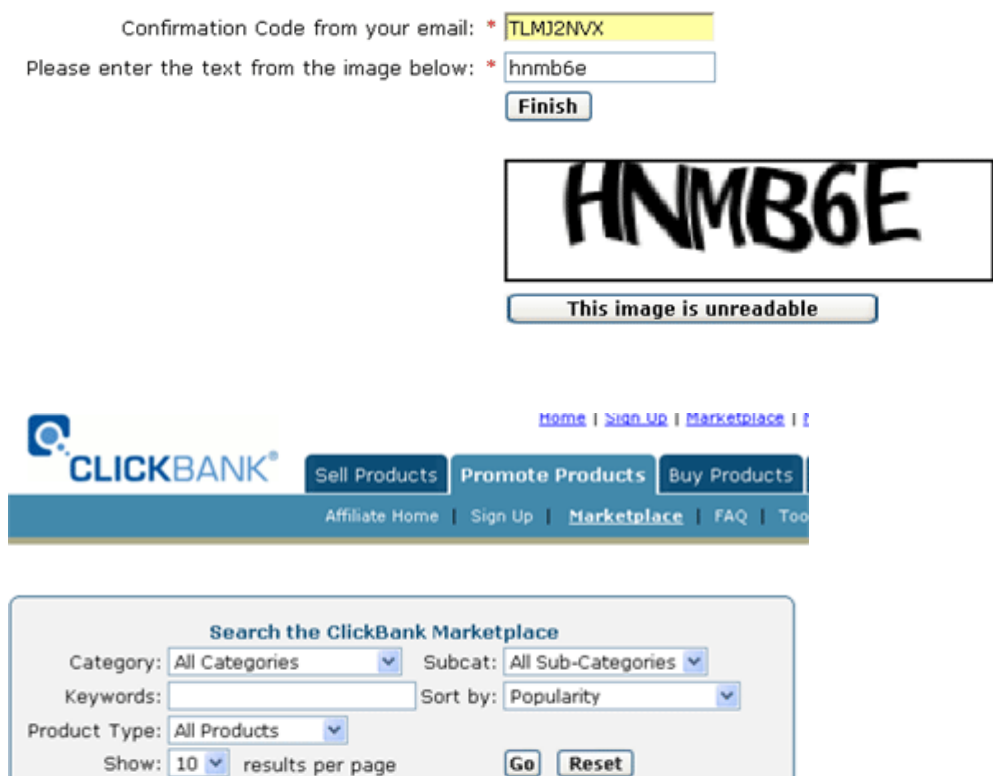

Use the ClickBank Marketplace drop-down categories and sub-categories, the keyword search engine, and the sort by function to find digital products. Click "view pitch page" under the product to view how the product will be presented to customers. Check the stats under each product to determine how much you can earn for converted customer referrals. Once you have a product you want to promote, click "create hoplink" under the product and begin referring sales today.

Search Help | Rankings Help | Marketplace FAQ

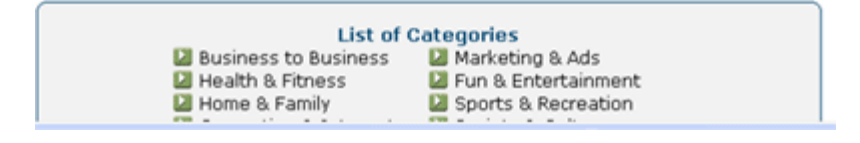

Register with the companies in this directory you would like to place ads for. It does not cost any money to sign up as an affiliate for these companies, when you place ads for other company's products you become their affiliate. Which is what you will be, an affiliate. You don't have to buy anything else or carry any products of your own or make any phone calls. You don't even have to contact the company before starting to place ads about their products. They expect people to do this, and they want people to do this.

Now that you are signed up with Clickbank it is time to pick which companies to work with. [Browse the catalog](http://www.clickbank.com/marketplace/) and choose which companies you would like to work with. You are not obligated to purchase anything from any of these companies. Here is what you want to do. You want to pick some of the best performers in categories like Money and Employment or Home Business. They Work well, you can also choose from other categories that interest you. Once you are at the [Clickbank Marketplace.](http://www.clickbank.com/marketplace/) You will see a list of companies after having chosen a category. It will be marked Create Hoplink underneath that company's listing.

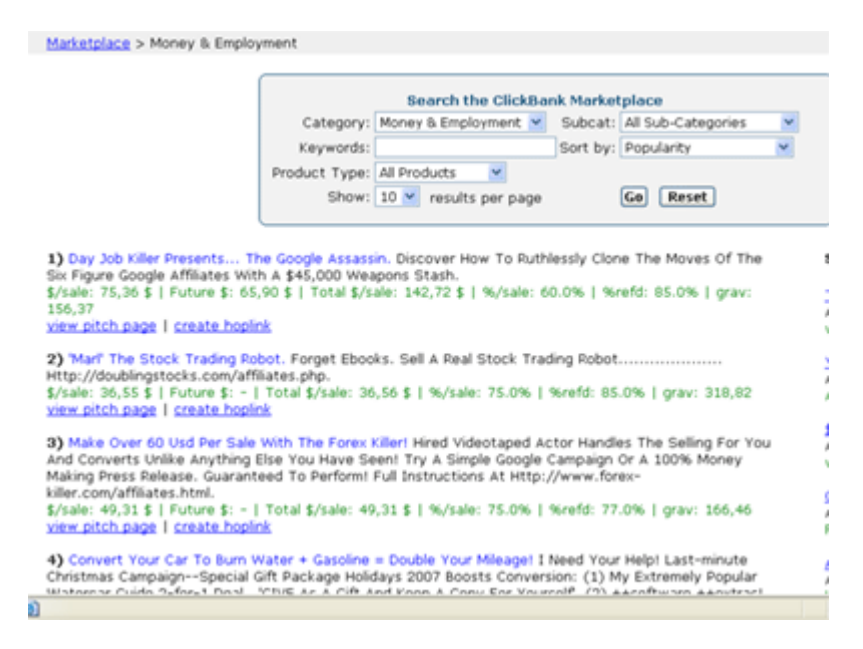

You will click on Create Hoplink. It will then be written,

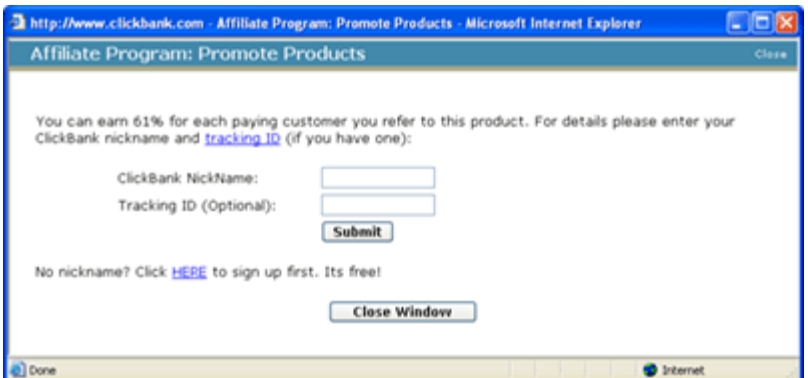

You can earn 61% (or whatever percentage for the product you chose) for each paying customer you refer to this product. For details please enter your ClickBank nickname and tracking ID (if you have one, the tracking id is not necessary to place ads, you can skip that part for now): You don't need a tracking id, so don't worry about that. You then enter your Clickbank nickname into the box that appears ( that is the username Clickbank sent you when you opened your account with them.) And then you click Submit. It will then give you this message:

ClickBank pays you 61% when you sell this publishers product. To refer a customer send them to this domain name:

[http://YOURUSERID.googpay.hop.clickbank.net/](http://gray26.freegoogle.hop.clickbank.net/)

Your own user id will be marked instead of Youruserid. This is just an example. For example: if the username you chose was helen4499, then your hoplink will look like this: [http://helen4499.googpay.hop.clickbank.net/](http://gray26.freegoogle.hop.clickbank.net/)

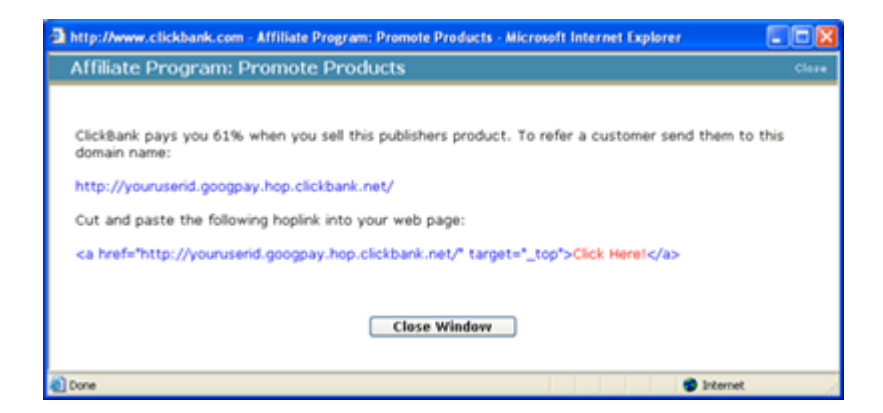

Your hoplink is the link you want to include in all your ads. Once you have your hoplink for a company you want to promote, you then place that hoplink in your ads.

<span id="page-8-0"></span>Replace the Youruserid in the internet address

[http://YOURUSERID.googpay.hop.clickbank.net/](http://gray26.freegoogle.hop.clickbank.net/) with your ClickBank ID. That is how you will create your ads, each ad will have a hoplink. By replacing the YOURUSERID with your clickbank username, Clickbank will know that the sale is coming from you so that they can deposit money into your Clickbank account.

Here is another Catalog of companies you can place ads for, this company has a lot of products (tangible products too like software, books and much more that you can place ads for.

[Click2sell.com](http://www.click2sell.com/) - Another great company that has many products that you can place ads for.

After you have completed this section by signing up for atleast 1 of the 4 companies we mentioned, you can proceed to the next section of the Member's area.

# **2.** How to place your ads.

Classified ads are one of the best ways to make money on the internet. There are so many new and improved classified ad sites out there that your chances of making lots of money are very high, we will give you a huge list of the best classified ad sites around the world. Expert ad-placers like myself place classifieds in as many sites as possible. We will also be showing you how to place 2 other types of ads in Part. 4

In this section we will place a classified ad together on Usfreeads.com. Once you have your account with them you can place free ads or paid ads. You can open a free account, a gold account or a premium account. We suggest that you open a Premium account, because with a premium account there is no limit to the number of ads you can place. A premium account costs \$9.99 a month, which isn't very much considered the amounts of money you can make per month with your classifieds. With a Gold account you can only type 25 ads and have 25 ads running at one time.

With a premium account you can have hundreds. Usfreeads also has what they call Feature ads, these ads go at the top of the category you choose. A featured ad costs around \$40 to \$50. Featured ads are a great way to get lots of people to click on your ad and visit your product website. We highly recommend that you place some featured ads as well as, as many premium ads as you can type.

Please note that if you place a featured classified on say Usfreeads.com, you should also add a redirect to your product website in your ad. This costs \$3 extra but it is well worth it, you will see this option when you Feature your ad. You should also choose the maximum number of months available for your ad length. This will ensure your ad goes above all the others. The ad on our homepage that shows you an ad we placed and earned over \$400 with is an ad we placed on Usfreeads.com for about \$40. You need to follow what we just said to duplicate our results. What you have just read in the last few paragraphs is the secret formula for typing ads. You want to place free and paid ads. Typing only free ads will earn you money, but not as much as if you were to do both. Our favorite categories in Usfreeads are Work at home-Data Entry, Work at Home-Home Business, Work at Home-Ad Typists, Work at Home-Affiliate Marketing. There are other good categories too. The key is to place your ads where people will see them more. Please also note that each time you place an additional Featured ad, you will be given a 10% discount, if you order a second featured ad you get a 20% discount, 30% discount on a third, etc..

Ok, so now we will place a classified together, this ad is just an example to give you an idea as to how many classified ad sites work.

First you go to www.usfreeads.com and you login to your account. You then click on Place Ad at their site. Your next step is to choose a category for your ad. For this classified we will choose Business Opportunities. You click on that.

- > Announcements
- > Automotive
- > Business Opportunities
- > Clothing & Footwear
- > Collectibles
- > Electronics
- > Employment
- > Health & Fitness
- > Hobbies & Leisure
- > Home & Garden
- > Jewelry & Watches
- > Miscellaneous
- > Pets & Animals
- > Real Estate
- > Services
- > Sports
- > Toys, Games & Models
- > Wanted Ads

Next it will show you a list of sub-categories. You will click on Work at Home.

 $\vert$  Select a category from the list on the left

#### **Business Opportunities**

- > Advertising
- > Automobile
- > Banking
- > Business for Sale
- > Business Info
- > Casinos
- > Communications
- > Computer Software
- **Cosmetics**
- > Dealers
- > Distributors
- > Drop Shipping
- $>E$  Books
- > Education
- $\frac{1}{2}$  Energy
- > Environmental
- > Financial
- > Food
- > General
- > Health
- > Human Resources
- > Internet
- > Investments
- > Leads
- > Marketing
- > Newsletters
- > Order Processors
- > Pharmaceuticals
- > Publishing
- > Real Estate
- > Representatives
- > Retailing
- > Secretarial/typists
- > Technology
- > Telecom
- $>Tovs$
- > Travel
- > Utilities
- > Web Promotion
- > Web Traffic
- » Websites
- > Websites for Sale
- > Wholesalers
- > Work at Home

After choose Work at Home as your sub-category, you will choose a second subcategory.

Select a sub-category from the list on the left

Tip: If you've selected the wrong parent category, you can change it by clicking the  $\blacktriangleright$  symbol.

#### **Business Opportunities**

#### **E** Work at Home

- > Ad Typists
- > Affiliate Marketing
- > Be Your Own Boss
- > Brokers
- > Data Entry
- > Directories
- $> E$  Books
- **> eBay Opportunities**
- **> Email Processors**
- > Envelope Stuffing
- > General Info
- > Get Paid To
- > Home Assembly
- > Home Business > Home Contractors
- > Home Mail Order
- > Home Typists
- > MLM
- > Moms
- 
- > Mystery Shoppers » Newsletters
- > No Upfront Fee's
- > Paid to Promote
- > Referrals
- > Sales
- > Secretarial
- > Start your own Biz
- > Surveys
- > Telesales
- > Web Surfing
- > Work Online

For this ad we will choose Ad Typists as the second sub-category. Please note that not all classified ad sites have this many category options. The good part about Usfreeads is that there are several sub-categories which means you can place multiple ads in several different business opportunity categories. After clicking on Ad Typists You will click on the second option where it says click here to place your ad without setting it to run in a personal category.

Click here to place your ad without setting it to run in a personal category (you can add personal categories later if you wish).

Next you will click on Regular classified with text and images.

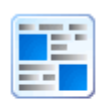

#### Regular classified with text & images

This option allows you to type a regular classified ad and upload images. This is the recommended option for novice users or if you just want to post a quick classified without any enhanced text formatting. You can still specify shipping details, add a PayPal payment button, link to a website, upload up to 12 images etc, and is well suited for all items.

Belect a sub-category from the list on the left

Tip: If you've selected the wrong parent category, you can change it by clicking the **B** symbol.

Now you will type your ad, type your title, description, price and your product link. For the price we have written nothing, many ad typers leave the price part with nothing in it. When people visit your ad they will see the price anyways, if you want to add the price that is up to you. You don't need to fill in the other boxes that are in the ad setup, the ones filled out below are the only ones you need to fill out.

# Place Ad Step 3 (type your ad)

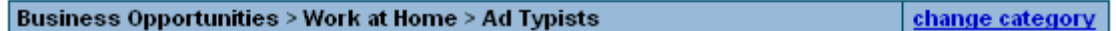

If the above is not the most relevant category for your ad or if you made a mistake and would like to change category, please click here to go back to the category selection page. Please note that if our terms and conditions are violated by deliberately placing your ad in an inappropriate category, your account will be deleted.

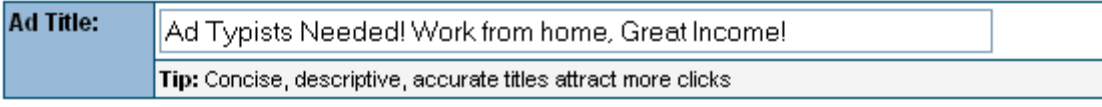

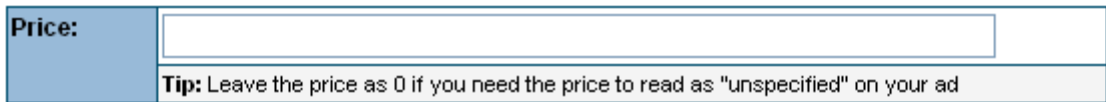

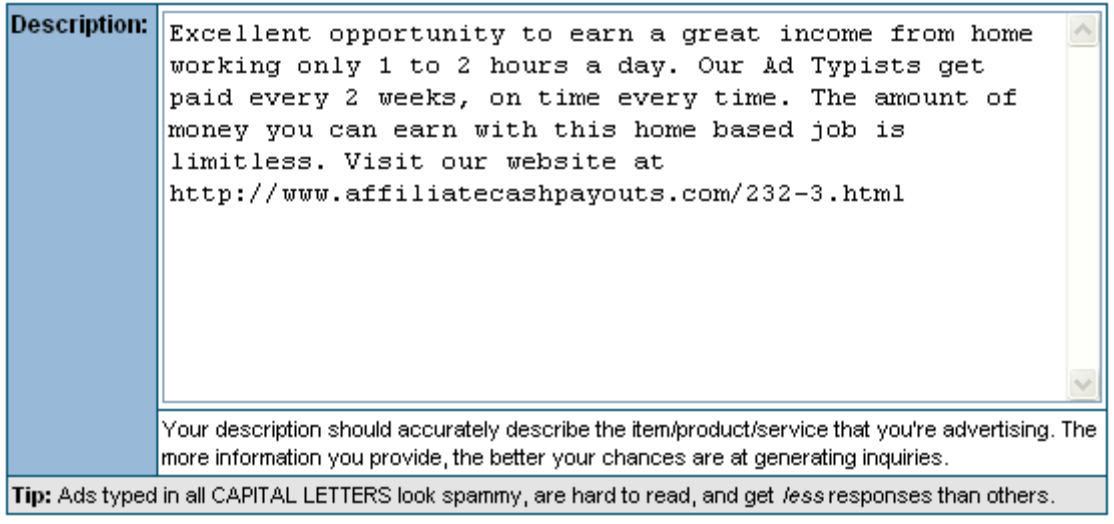

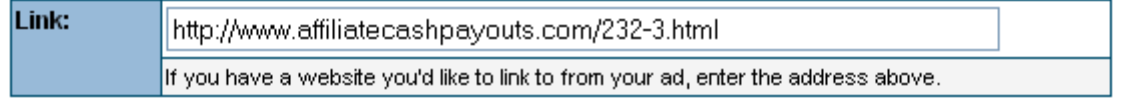

Next it will show you a preview of your ad, you now click on Save Ad, if you need to edit your ad, you can do that after.

# Place Ad Step 4 (preview)

Below is a preview of the ad details that you are submitting.

If you need to make any changes, please click the 'back' button on your browser otherwise click 'save below.

After saving your ad, you'll be able to upload images and further configure your ad settings.

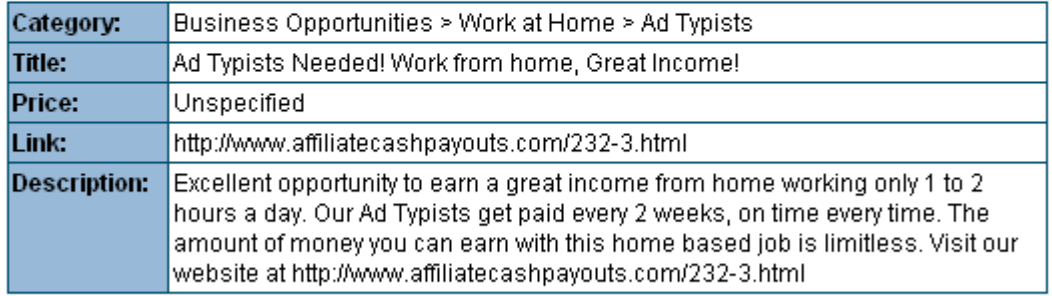

Save this ad

Now we will add an image to your classified ad. Classifieds that have an image with them are clicked on much more then ads that don't have one. We suggest you always put an image with your classifieds. If you don't have any images to put with your classifieds, just go to www.google.com and click on Image search on the top left. Now you will type money, or home business, in the search field and click submit. A bunch of images will appear, you can now save them to your computer. Right click over the image you want and click on Save Picture As. The image will then be saved to your computer, you can save it to My Documents or My Pictures either is fine. Now you will click on Upload Images in the ad options section.

# Place Ad Step 5 (finished!)

Your ad has been saved. What would you like to do next?

You are now logged into your account area where you can view account details, and order upgrades and renewals at any time v

#### **Ad Options:**

- o View this classified
- o Edit this classified
- o Advertise another item
- o Upload images
- Upgrade Options:
	- o Upgrade this classified to "featured"!

The instructions for uploading your image are below; just follow what they tell you to do to upload your image.

To upload an image from your computer and attach it to your classified, click the 'Browse' button below to open a window showing you the contents of your computer.

Once you find the image on your computer, double-click it's name to select it and then click 'Upload' in order to upload and attach it to your ad.

A pop-up window with a progress indicator will appear and you should wait until the upload has completed before leaving this page.

Please click here if you'd like to return to the image management page

#### Please note the following:

- . The time it takes to upload your image depends entirely on the speed of your internet connection and the size of image you upload.
- . All uploaded images are converted to .jpg photo format.
- . Most image formats such as .gif, .jpg, .bmp, .png and .tif are supported.
- . If the images you upload are larger than 475px wide, they will automatically be resized.

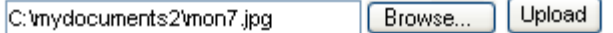

After choosing your image, a second page will appear. Click on Click here.

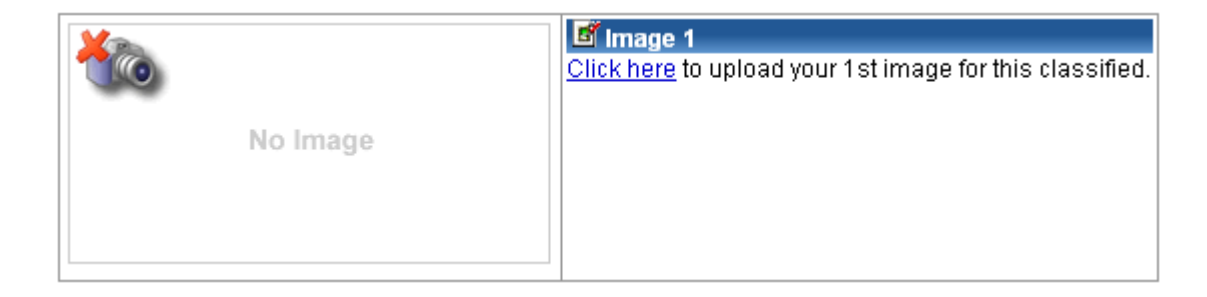

Your image will be shown on the screen when it has been successfully uploaded. Now you are done, you can place other classifieds now if you wish to. Please go to the bottom of this page to proceed to the next section.

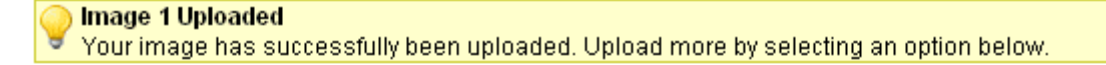

#### > Click here to view this classified

Click here if you'd like to edit the text of this classified

\* Click here if you'd like to delete all images uploaded to this classified and start over

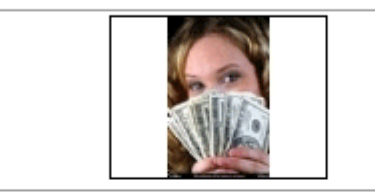

# **E** Thumbnail

The thumbnail image to the left is automatically generated when you upload your first picture and is shown next to your ad when somebody visits a category and selects 'gallery view'.

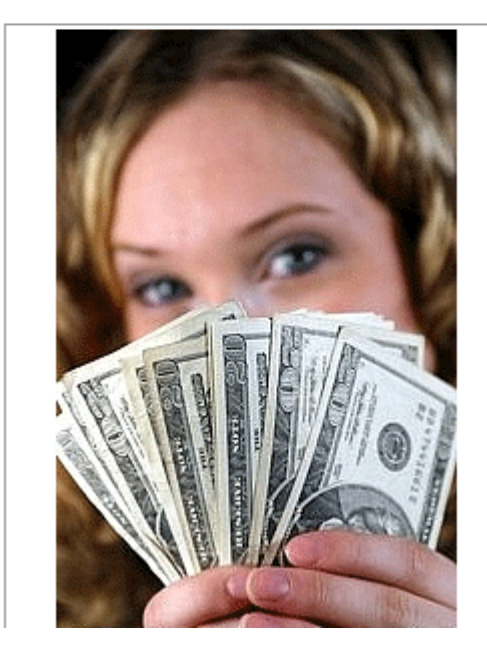

#### **E** Image 1 Click here to change this image. © Click here to generate a thumbnail of this image.

Image Description: No description entered

Part 2. In depth examples of ads you can place.

Here are some ads that we have created to serve as a guide for the ads that you will place, if you want to you can copy and paste these ads into the ad sites, we don't mind. We specialize in business opportunity ads, however there are several categories of interest for which you can place ads. In Clickbank there are products about fixing your Car to burn less gasoline. Products about Advertising in General. Software products, health based e-books such as weight loss guides written by professionals. There are all kinds of ads you can place to earn you money.

There are certain words that you should place in ads that will help you get more sales with your ads.

In your titles you should words that call to action, such as Act Now, or Urgent. Mentioning that your product produces results fast, include these types of words in your ads. You should also include lots of adjectives, excellent, powerful, fast, great, and others.

Your ad has to stand out from the others. Lots of good ad-placers even use Racy language to get people to click on their ads, for example: Your ad could say I am rich and you are poor, click here to see how you can change that fact.

Or an ad could say, Most people are Lazy, Why don't you be Active and click on my ad right now, it will make you a better individual, our product ensures that fact.

Those are the types of phrases that will get people to look at your ad and click on your product link. You want them to click on that link of your's.

Here are some sample prewritten ads to get you started. The best way to create good ads is to go on the classified or pay for placement sites and copy and paste ads that people have already written into a text file such as Word or Notepad, you then modify the ad to fit the site you are promoting.

### Ad. 1

Ad Typists Needed! Work from home, Great Income! Excellent opportunity to earn a great income from home working only 1 to 2 hours a day. Our Ad Typists get paid every 2 weeks, on time every time. The amount of money you can earn with this home based job is limitless. Visit our website at (enter your link from clickbank here)

### Ad. 2

Have you been looking for a REAL way to earn money from home. We have it. Do data entry from home. This work consists of processing emails with your computer and submitting data into forms. You will earn \$20 over and over again as you do this.

This home based job is unlike any other. Our members get paid every 2 weeks on time every time. My name is Cindy and I have been helping people make money from home for over 5 years now.

If you seriously want to work from home. We have the opportunity for you.

Visit our website at: (include your affiliate link from paydotcom or Clickbank here)

Ad 3.

# Work at Home - Make \$50/Hour

Choice of Simple Work at Home Jobs, Work at Home Part time or Full time. Easy work that anyone with basic internet skills can do. Why spend thousands on expensive business opportunities, we will show you how the pros make money from home. You truly can earn \$50 an hour. Visit our website for details. (include your website link here)

# Ad 4.

After trying a LOT of different work at home jobs I stumbled onto this program. It works every time, I process coupons every day and earn \$20 for each. I repeat the process over and over each day to earn a great income. Companies are issuing more and more coupons these days to get people to buy their products. More and more companies are hiring coupon processors to process the coupons for them. It means more money for these companies and less work. So they are very happy to have you working for them. Once you join our business you will be shown hundreds of companies who will hire you. There is never a shortage of work, you will always be in business. (insert your paydotcom s link here)

# Ad 5.

The Silent Sales Machine With a part-time effort you can earn thousands monthly with a free eBay account and these revolutionary concepts. I'll prove it. So many people are trying to build a web-site and then trying desperately to get traffic on their web-site. Why not simply go to where the traffic is? Go to eBay! In the Silent Sales Machine you will learn exactly how the author and others are truly and honestly making a decent living with Ebay. Visit the website here: <http://xxxxx.silentsale.hop.clickbank.net/> (replace the x's with your click bank username)

# Ad 6.

Automated Cash Formula There's finally a quick and easy way to make really good cash from the internet...even if you're are scared to death of anything even slightly technical and have absolutely zero experience at marketing and business. This is because there is nothing technical to do and you will not be marketing any products or services – not even other peoples' stuff! In fact if you can surf the web, send and receive email, and know how to use basic word processing software such as Microsoft Word, then you have more than enough expertise do this already. You have just stumbled upon something so powerful you can be making serious cash in a matter of days, yet so simple you can do it

<span id="page-18-0"></span>without ever having to learn all of these complicated marketing techniques that seem to be bounded about everywhere. [http://xxxxx.fcas1.hop.clickbank.net](http://xxxxx.fcas1.hop.clickbank.net/) (replace the x's with your clickbank username)

Here are some smaller ads that you can use with pay per placement ads. When typing classifieds you should type ads longer then the ones below.

Work at Home- \$1000 I make \$1000 per Day. Guaranteed. Work at Home Start Today

Make \$30,000 Per Month CEO Level Income From Home Start Earning \$1000's Immediately!

Process emails From Home 10 a day @ \$15 each=\$1050 per week or \$4200/month or \$54,600 a year!

2007 Top Home Business Top 2007 Home Business Pays Huge Learn The Online Secrets To Wealth

Good Part Time Jobs-\$19/h The Latest and Most Popular Part Time Jobs from Home, Earn huge cash

Now that you have a good idea on how to place ads, you should proceed to the next step:

### **Part 3. List of the places where you will place ads.**

Here are some of the best places where you can place ads, we suggest you place ads on as many sites as you can. The more ads you place the more money you will make.

In many of these classified sites your ad will be seen and clicked on by more people when you pay a small fee, we recommend you pay these small fees because your ad will be clicked on by more people this way. However we also recommend that you place free ads as much as possible also.

Classified ad sites:

[Usfreeads](http://www.usfreeads.com/) This is one of the most popular classified ad sites. You can place as many ads as you want when you are a premium member. You can join as a free member too, when you join as a free member you can have a maximum of 2 ads running at a time. As a Gold member you can have a maximum of 25 ads running at a time. As a premium member you can place as many ads as you want, there is no limit to the amount of ads you can place. A gold membership is \$10 per year. A premium membership is only \$9.99 a month. We suggest you go with the Premium membership, that way you can place a lot more ads.

[www.salespider.com](http://www.salespider.com/) very good site with high traffic.

<http://www.olx.com/> This is a popular classified ad sites, when yo place an ad here your ad will be clicked on a lot. Very good place to put ads.

[Web Classifieds.us](http://www.webclassifieds.us/) This is also a very good site that has a section for business opportunities. Highly recommended

[http://www.sell.com](http://www.sell.com/) Excellent classified ad site. Great for posting ads.

<http://www.canetads.com/> This is a great Canadian classifieds site.

<http://www.redleafads.com/>-Good site!

<http://www.cdncc.com/> Good site!

<http://www.adlandpro.com/>

[http://www.tradepoint.ca](http://www.tradepoint.ca/) Good site!

<http://www.inetgiant.com/> Good site!

<http://www.classifiedextra.ca/>Good site!

<http://canadaclassify.com/> Good site!

<http://www.adpost.com/>What's good about this classified ad site, is that the ads you place will be shown on hundreds of other classified ad sites too.

[Loot.com](http://www.loot.com/)- This site is filled with lots of great classifieds, you can post ads at a very small fee.

[www.adittoday.com/](http://www.adittoday.com/) Good site!

[http://www.ipost360.com](http://www.ipost360.com/) This is another great site to post ads on.

[www.canuck.ca](http://www.canuck.ca/) Good site!

[Classifiedads.com](http://www.classifiedads.com/) -This site is also one of the biggest classified ad sites around. There are tons of categories to choose from.

<http://www.freeadscity.com/>Good site!

[Kijiji.ca](http://www.kijiji.ca/) Huge Canadian Classified ad site.

[Kijiji.com](http://www.kijiji.com/) Huge US classified ad site.

[http://www.adtrader.co.uk](http://www.adtrader.co.uk/) They too have lots of business ads in their Jobs and Careers section. They also have lots of other types of ads too.

[Us Listed](http://www.uslisted.com/classifieds/) Good site!

[http://www.boconline.com](http://www.boconline.com/) Business Opportunity Classifieds.

[Domestic Sale.com](http://international.domesticsale.com/) This site is filled with tons of classified ads.

Ok, now that you know some of the best classified ad sites that serve Canadian and American people mostly, you will also want to seek out Classified ad sites in your area. For example if you live in the UK, you will want to do a search on Google.com for classified ad sites in your area. Even if you are from the US or Canada or from India for that matter, we suggest you place ads on all the sites listed on this page.

We just did a search for classifieds in the uk on Google, here are some of the sites that popped up. We have reviewed these sites and they are all good places to place ads on. The ads you will place can accept orders from any country, so placing in these sites is a very good idea.

<http://www.classifieds.co.uk/> Good site!

<http://www.preloved.co.uk/>Good site!

<http://www.ad-mart.co.uk/> Good site!

<http://www.ukclassifieds.co.uk/>Good site!

<http://www.adpost.com/uk/>Good site!

<http://www.friday-ad.co.uk/> Good site!

<http://www.vivastreet.co.uk/> Good site!

<span id="page-21-0"></span><http://www.skelbimai.co.uk/classifieds/> Good site!

<http://www.freeukclassifieds.co.uk/> Good site!

Here is some classified ad sites in India-Posting to these sites is an excellent idea too.

[http://www.indiaclassifieds.com](http://www.indiaclassifieds.com/) Good site!

<http://www.indialist.com/>Good site!

<http://www.indianflyer.com/> Good site!

<http://indianclassifieds.com/>Good site!

<http://www.indiagrid.com/cgi-bin/list.cgi?cat=cls> This is a global classified sitegood.

**Part 4. Placing ads on other people's websites.** 

Placing ads on other people's websites is a great way to place ads. Very often you can negotiate great deals with webmasters. Here is what you do to place ads on other people's websites.

First you do a search on Google for the type of website you want to place ads on. As an example: we will do a search for Work at Home on Google.com. After doing the search we find listings of websites related to working from home. You visit the first site that comes up and the other 9 listings too if you want. We'll start with the first website to come up. You click on their site and then you find that website's contact email. You write an email to them and you tell them that you are interested in advertising on their website.

You ask them in the email for their pricing for place a text link, or a banner link, you can ask for the price of both. What you want to do is place ads on websites that are popular. Usually when a website is number 1 on google for a popular search term like Work at Home you know that that website has a lot of people who visit it.

That is what we want, we want to advertise on popular websites. In your email that you write to them you also ask them how long your ads will run. Later on down this page we will write the email for you, you can then just copy and paste it and send it to owners of websites.

Experienced ad-placers place ads where they will get clicked on. That is the key factor in making the most money. You want traffic to your ads. Ads on popular websites can sometimes be expensive, but they are worth it. For example if you put a text link on a website for \$50 a month and lots of people click on your ad and buy your Paydotcom product or Clickbank product you will most probably double or triple your initial \$50 payment for the ad. That is the goal. Some ads can cost much more then that, some cost \$150 a month. You have to determine if it is worth the money. If a website is ranked number 1 on Google.com for the search term Home Business then you know that that website is very popular. So even \$150 is a good deal. Some sites only ranked 10th on Google for popular terms like Work at home can also be a good deal. You need to be looking at how well their site is built. Another good tool to see how popular a website is, is to look at the website's page rank on google. To see the website's page rank you will first need to download and install the Google Toolbar, and then enable Page rank.

You also want to place ads on good spots on the website. If your ad is placed at the very bottom of the page then that is not so good. Higher up on the page is better. You can literally do hundreds of searches on Google for popular search terms even if you don't like promoting work at home programs. In Clickbank there are programs of all kinds you can promote.

So there is a limitless amount of work for you to do here. You could literally place thousands of ads on thousands of websites and make tons of money.

Here is a sample ad you can send to the owner of a website:

### Hi,

I just visited your website I would like to advertise on your website. Could you please send me pricing for placing a text link on your website for 1 month. Please also tell me where on your homepage my link will go. Please send me the details at my email which is youremailhere.

#### Thank you

#### Your name here

If the website owner offers advertising on his site, he will contact you and give you pricing. The longer your ad is on the website the more money you will potentially make. Ad placers usually try to buy ads for long periods of time, say for example 3 or 6 months. That way you can negotiate a better price since you are reserving an ad for a longer time period.

<span id="page-23-0"></span>Here are some of the websites we have advertised on in the past. You can email them for rates, sometimes their rates are written on their website. We highly recommend this form of ad placing.

[www.worldwideworkathome.com](http://www.worldwideworkathome.com/)

[www.powerhomebiz.com](http://www.powerhomebiz.com/)

[Dane Carlson's Business Opportunities Weblog - Opportunities, news ...](http://www.business-opportunities.biz/)

[Business Opportunity Classifieds - Home Based Business Opportunities](http://www.boconline.com/)

[Work at Home Moms- Jobs, business opportunities, home business ...](http://www.bizymoms.com/)

[Home Based Business](http://www.bestrealincome.com/)

[www.moneymakingmommy.com](http://www.moneymakingmommy.com/)

[Make\\$ Money\\$ Blog - Truth](http://www.5xmom.com/)

[Make Money Online](http://moneymakerinfo.blogspot.com/)

[www.affiliateguide.com](http://www.affiliateguide.com/)

<http://www.work-at-home-jobs-iowa.com/>

[www.work-at-home-business.com](http://www.work-at-home-business.com/)

# Part 5. Pay per placement ads.

Pay for placement is another very effective way to place ads, however they can be a little more costly. When you get it right though it can pay off very well. In essence when you sign up for either a Google Adwords account or a Microsoft Ad Network account, you can then place ads on Google and on Msn.com. You create your ads and then pay 0.05 cents to 0.30 cents per visitor to your ads. The goal with these ad networks is to make more then you spend. It is of course less of a science then the stock market, you just create ads and set a price you are willing to pay per click on your ad. Aside from Msn and Google we also recommend Yahoo Sponsored Search. Many of the other smaller ad networks have a lot of click fraud, so we suggest that you only place ads on those 3 we just mentioned.

[Microsoft Ad Network](http://adcenter.microsoft.com/) is a very good choice, you can get lots of clicks to your product websites for a very low cost.

## [Click Here to open your Google adwords account](https://adwords.google.com/select)

I highly recommend looking at this [tutorial](http://services.google.com/tutorial/awsignup/awsignup.html) that can help you better understand Google Adwords. You can actually get set up within 15 minutes. It will show you how to target your ads and how to select the best keywords for the companies you're typing ads for. Below we will give you samples of ad text you may use as a guide. Be creative and modify the ad text accordingly if you feel the need to. Make sure you enter in your correct hoplink from Clickbank or Paydotcom when they ask for your website link, so you will in turn get paid for your work.

Placing one ad won't take more than 5 to 15 minutes of your time. First to create your campaign you need to login to your account and then click on Create a new campaign, you then click on Keyword-Targeted. That tells Google that you want to create an ad using keywords.

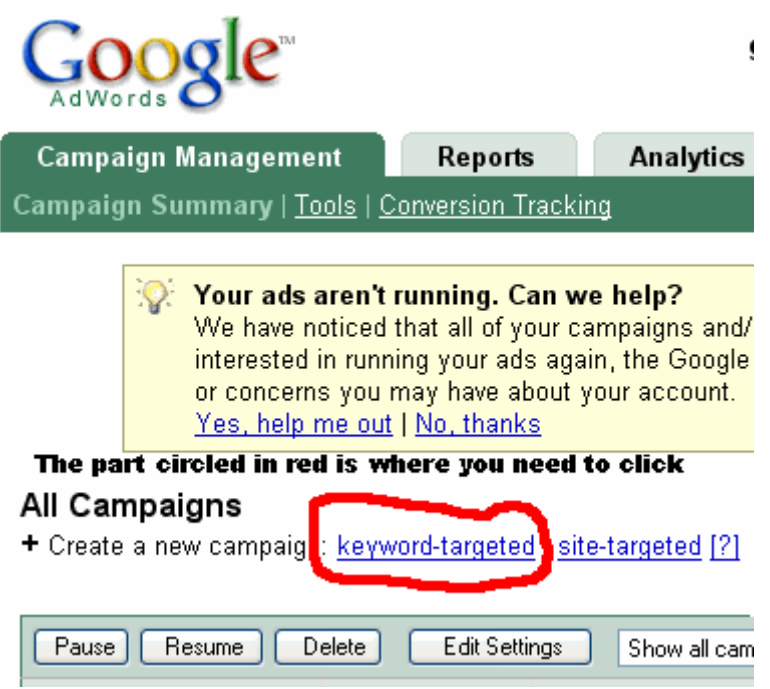

You then name your new campaign, each campaign is an ad, an ad and a campaign are both the same thing. You then name your Ad Group, here we named it Dataentry1. You will be typing 1 ad per Ad Group. You then pick the language of the ad you will be typing, for this you always choose English.

### New Campaign Setup

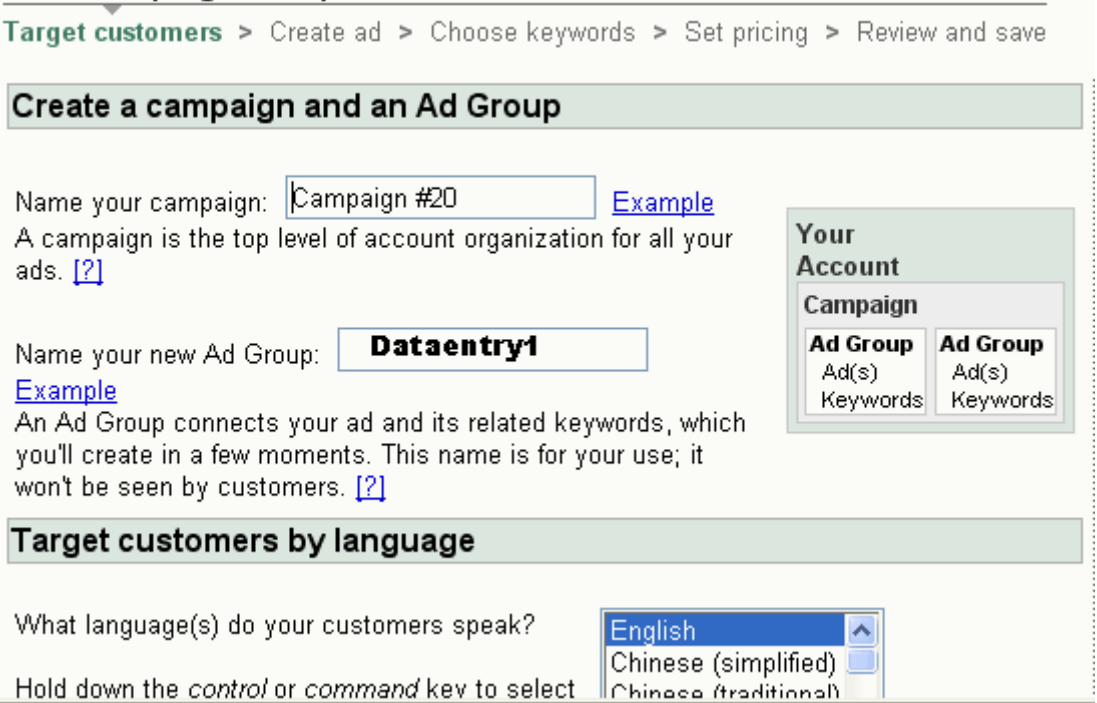

Next you will pick the country or countries where you want viewers of the ad to come from. For example if you want anyone worldwide to click on your ad, you select All Countries and Territories. Or if you want only people from Canada and the United States to click on your ad, you choose Canada and the United States.

#### New Campaign Setup

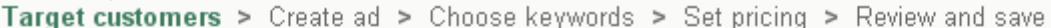

### Target customers by country or territory

Highlight the countries or territories on the left where you'd like your ad to appear, then click 'Add.' Select as many as you like. Your ads will appear to users anywhere in each location you select.

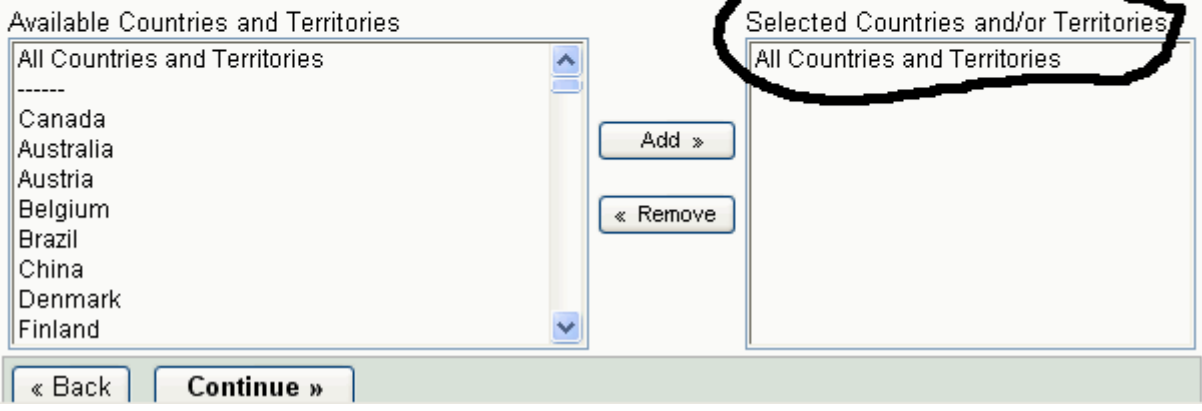

Next you type your ad in the spaces provided to you. You can use the premade ads on this page further down.

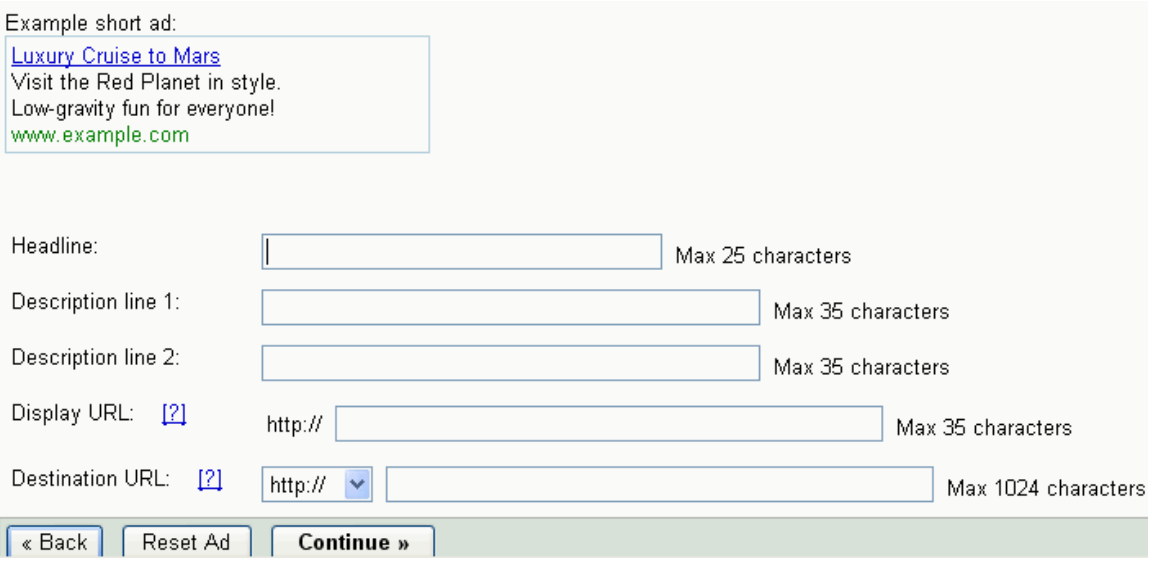

Your success will mainly be determined by which companies you register with, the ad text you write and keywords you select, and the amount you pay per click. I'm going to give you some samples of ad text to write later on, on this page. Please check the google ad form below. This is basically how your ads are going to be set up.

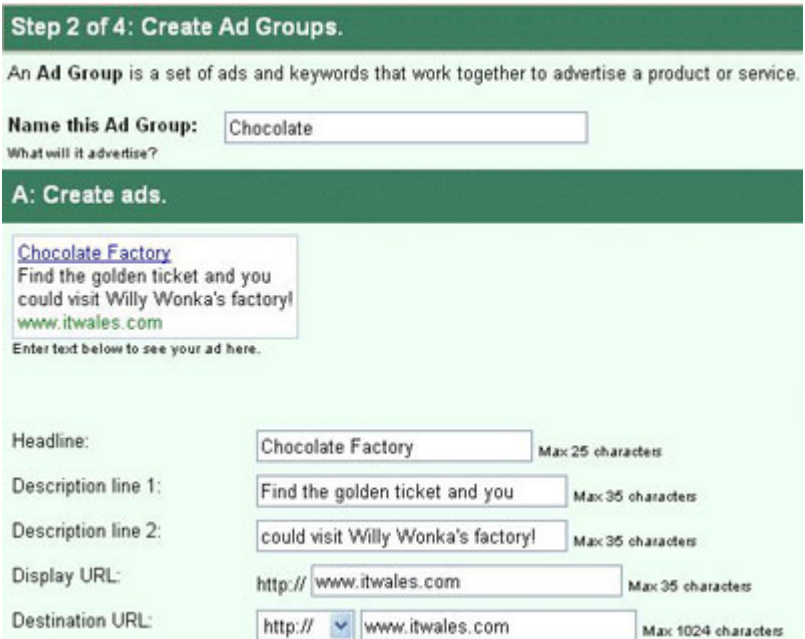

For example: If you are typing for a company that promotes a chocolate factory, you may want to type in "chocolate" for the title.

For the headline you may want to type "Chocolate Factory" or "Willy Wonka's Factory" etc..

Description Line 1: Find the golden ticket and you

Description Line 2: could visit Willy Wonka's factory!

Display URL: http://www.itwales.com

Destination URL: [http://www.itwales.com](http://www.itwales.com/)

Important: Make sure your hoplink url is entered in correctly so you will be paid for your work.

Helpful Hints: While typing your ads, make sure you use words that are relevant and make sense for your campaign. When customers do a search on google, these ads will be coming up depending on what type of text content and keywords you input in the forms above. The more closer you target your ads on your particular product you're promoting, the more sales you will generate.

Google adwords will have a very useful keyword generator to find the type of keywords you will need for your campaign. Using this keyword generator could boost your daily income by 50%! You can literally get 100's or even 1000's of keywords instantly. Whenever you type an ad on Google, Google will ask you to put in keywords for that ad, you then choose keywords for your ad. It is always best to choose keywords that are relevant to your ad you are putting on Google. If your ad is about home typing, you could use home typing as a keyword, as well as home typist, or typist job. With the Google [keyword tool,](https://adwords.google.com/select/KeywordToolExternal) finding keywords is easy.

In the example of an ad typed out in Google Adwords above (Chocolate Factory), you can see that typing an ad is not very hard. First you put a headline and then you put a description line and a second description line and then you put the display url which is usually the address of the site you are promoting. You then enter the destination url which is the actual page your ad responders will actually visit. You then choose your keywords with the Google keyword tool. You then specify a daily budget for your ad which can be \$2.00, \$1.00 or \$5.00 or much more depending on your budget.

You then type in the amount you are willing to pay per click (visitor to your ad). And you're done. We suggest you make several ads in your Google Adword account. In fact you should make as many as possible to earn the most money. You can promote the same website or product multiple times in your account.

Just type ads for the same company by changing the wording a little in each ad. In the destination url you should remove the x's from the url and replace them with your Clickbank username.

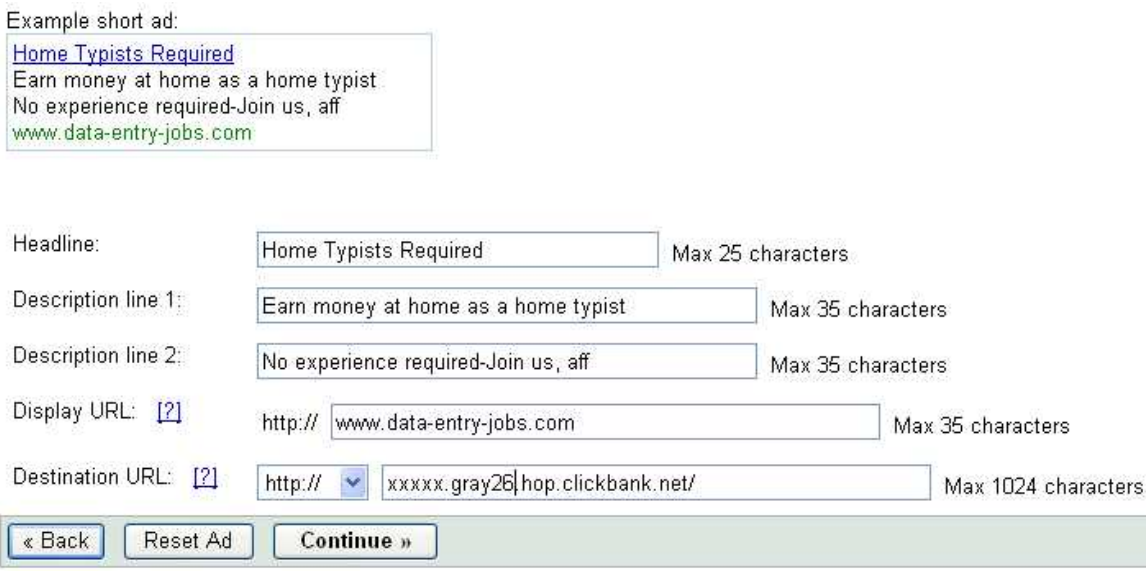

So how much would it cost to type ads on pay for placement sites?

We will never charge you anything else to access our members area. You have paid for lifetime access to this site which is updated regularly at no additional charge.

In reality all business types require some sort of investment to operate. In this case it will not be costing you an arm and a leg. Google adwords will charge you a onetime \$10 fee to open an account with them. They also charge a minimum of 5 cents per click for every click thru your ad generates. You can start operating this business using only about \$20-\$100 per month. The amount you could make in return can be much more then that. Experienced ad placers put higher budgets to earn more money. When you set up your campaigns with google you can set a daily limit on how much you would like to spend. This way you will not go over your spending limit.

### Creating Good Ad Text And Keywords

Creating good ad text and keywords is very important! A good way you could get some good ideas is to do a search on [www.google.com](http://www.google.com/). If you are promoting a money making program, type in the words such as make money online, work at home or start your own business etc. Dozens of ads will show on the right side of your screen. These are Google adword ads. You can use these google ads as a guide for the ads you will be typing on Google. You can also feel free to copy the

ad text of those you saw on Google. Those ads you see on google are called Google Adwords and they are the ads you will be typing.

If you type in a search for "make money ideas" Do you see all the sponsored links on the right hand side of the page? These are all people that are typing ads on google adwords! Each and everyday they are getting paid commission to their online accounts! Some make \$100's weekly and some affiliates are making \$1000 to \$5000 weekly or more!

As you can see there are thousands of people doing this business right out of their homes as we speak. Don't worry though there is always plenty of room for more ad typers. You do not need to be a rocket scientist to type these ads at home. These are just everyday ordinary people just like you and I. They signed up as affiliates for Clickbank companies of their choice or with companies like Affiliatecashpayouts.com, set up a google adwords account and they are making money typing on google. Get really excited about this because you could be making a fortune using this system.

**[Click Here to open your Google adwords account.](https://adwords.google.com/select/main?cmd=Login&sourceid=Yh91503)**

Out of all the places you can type your ads the 3 best I have found are Yahoo [Search Marketing,](http://searchmarketing.yahoo.com/) Google Adwords, and [Microsoft Ad network.](http://adcenter.microsoft.com/) Another important point is that you do not even have to type everyday. Once you have gotten your ads out on google and they are getting good click thru rates.. you will be making good money. Your ads keep running without further work. The more typing you do daily the better, but it is not required for you to type everyday. I would recommend monitoring and maintaining your google adwords account every now and then to see what kind of click thru rates you are getting.

Once your pay per click account with Google is created and you have entered a few ads you will start to see sales. If at first you don't get many sales from your ads, you may want to make your ads catchier. Once that is done and your ads are ok and you have established your budget for your ads. You can sit back and see how your ads are doing. Clickbank ads and Affiliatecashpayouts ads are very effective. With good companies you can expect to see 1 in 20 visitors to your ad turning into a sale. If you pay 5 cents per click, that makes \$1.00 if you get 20 visitors. If you get a sale and make \$44.00 you just made \$43. Not bad at all, I am sure you will agree. That is how this business works. And let me tell you it works well for many people including myself.

Well that's it you are ready to get started. The more ads you type the more money you will make. Remember not to bid too high on your keywords for your ad accounts. Do not bid more than 30 cents per keyword as a rule. That way you will make money. A good general bid price is 15 cents. But you can get visitors for less than that. You can try at 5 cents or 10 cents. You will get visitors at that price too, the more you pay the more visitors you will get fast. But if you type

many google adwords at 7 cents per click let's say, you should get a good amount of visitors to your ads.

If at first you don't succeed you should not give up. Starting with classified ads is a good way to start this home business. Once you are used to classifieds you can then try out these ad networks. Here is a picture showing the sales I made a few years back using Google Adwords. In one month's work I made \$11 355.44.

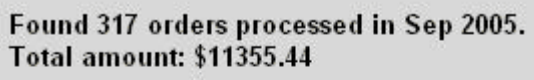

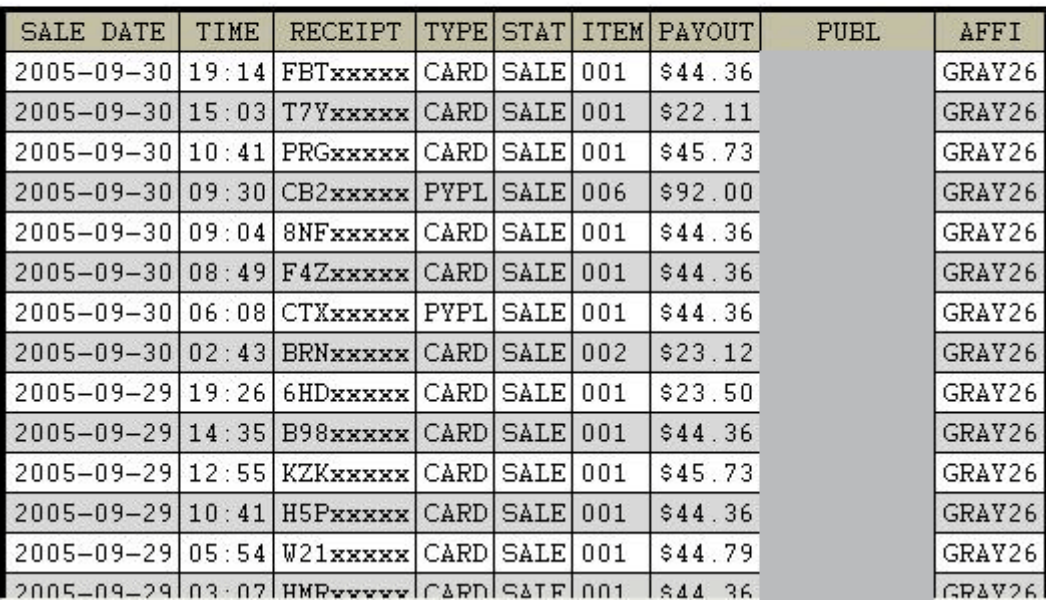

<span id="page-31-0"></span>Part 6 Other useful companies you can Join for Free to make even [more money.](http://www.adtypistjob.com/member55223.html)

We have been making money on the internet for over 8 years now. We know which companies can make you money. Here is a list of companies you can join for FREE which can earn you some extra money.

[Survey Savvy](https://www.surveysavvy.com/ss/ss_index.php?id=2954&hid=2954&action=join&lid=en-us)-Earn money by completing surveys. This company actually does send out paid surveys you can complete from home over the internet.

[Clix Sense](http://www.clixsense.com/?2090036)-Get paid for clicking on links.

#### **[SFI](http://www.quickinfo247.com/405957.15/FREE)**

You will make more money however by promoting Paydotcom programs and Clickbank programs. We are honest with our members and that is why we are telling you this. You can earn some money with the programs above but nowhere near as much as the money you can make by promoting clickbank and paydotcom products

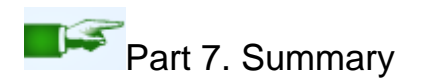

Now you have learned the best ways to place ads on the internet for profit. We suggest that you start out with classified ads and then you can branch out to pay per placement ads and putting ads on other people's websites. There are so many GOOD classified ad sites now a days that there is a lot of money to be made with them. The trick is to place free and paid ads paid ads go at the top of all the other ads and ensure you the maximum number of sales.

Pay for placement ads can also make lots of money try them out once you are comfortable with placing regular ads on classifieds. We will be updating this member's area regularly with new classified ad sites, and new places to place ads in all 3 categories.

Ad-placers that succeed well, usually take an hour each day to place 4 or 5 ads or more. The more ads you place the more you will make.

We wish you the best of success in all your ads.

The Adwritingjobs.com team.

# Real Data Entry Companies

<span id="page-32-0"></span>Many of these companies pay by the hour. All Links have been tested and are working.

Team Double-Click, Inc. : All work that you would perform for Team Double-Click, Inc. is on a contract basis. We offer no minimum amount of work to any team contractors.

<http://www.teamdoubleclick.com/freelance.html>

Data Entry - Administration :This is an assistant position in which you will screen and sort incoming email, enter resumes into our database, and post job openings. May be involved other tasks/projects. This is a part-time position that will start out at around 10-15 hours/week, but may grow to 20 and up to 40 hours per week

<http://hightechpros.com/viewJob.php?jobid=1295>

Executive Secretary: Virtual administrative assistants <http://executivesecretaries.com/careers.htm>

Tigerfish: Transcribers and Data Entry Typists Work From Home <http://tigerfish.com/employment.html>

Aquaricon Data Entry, Filing, Shipping - Home Based Job Qualifications: Live within 30 miles of major city center, Computer, printer & internet, Cell phone with free long distance & Internet browser, Car, Not presently employed full-time, Not presently a full-time student For more information on becoming a part of the Aquaricon team, send your resume to: [agents@aquaricon.com](mailto:agents@aquaricon.com)

Working Solutions Provides call center (phone ) work and data entry work to agents working from home . No fees are charged. Agents can work on 2-3 projects at a time depending on their skills and can earn between \$7.20 per hour to \$30 per hour, depending on the project. High speed internet access and Windows PC required. You may get a reply from them a few months after applying , depending on their clients requirement, since they have a long waiting list and few agents leave the company [http://www.workingsol.com/agents\\_page/](http://www.workingsol.com/agents_page/)

Cass Information Systems: At home data entry operators. [http://www.cassinfo.com/job\\_opportunities.html](http://www.cassinfo.com/job_opportunities.html)

Key For Cash: typing images of words and numbers. Payment depends on accuracy and typing speed. Hires on and Off. Waiting List. [http://www.keyforcash.com/usrpg\\_signup.aspx](http://www.keyforcash.com/usrpg_signup.aspx)

Added 12-20; Appointment setters and at home phone personnel.

<http://www.arise.com/Content/work-at-home.asp>

<http://www.securecallmanagement.com/careers.htm>

<http://www.vipdesk.com/info/default.asp>

<http://www.bluezebraappointmentsetting.com/>

Cyber Coders

[http://www.cybercoders.com/developer/profile/jobSearch](http://www.cybercoders.com/developer/profile/jobSearch.aspx?ad=cbsearch&sterm=)

LEC Various Virtual Office Careers - Data Management <http://www.labexpertise.com/careers.htm>

Hisano American Communications Phone Surveyor Data Entry Work at Home 4 hour shifts between 8AM PST & 5 PM EST, 40 dials per hour and 160 dials per shift, Online data entry of call record in database form online. Separate High speed Internet connection, Microsoft Internet Explorer, email, a quiet work area, unlimited long distance calling plan, ability to Type 30 WPM. For more information and to apply call 480-824-2088 (24 hours).

Expedict Audio Data Entry Typists & Editors <http://www.expedict.co.uk/front/list.php>

Cypher Coding We provide project-based services for clients' document coding and data entry. The work is not difficult; however, it is not for everyone. We maintain high standards for our clients, and, in turn, from our Independent Contractors.

[http://www.cyphercontractors.com](http://www.cyphercontractors.com/)

Palm Coast Data: Data entry of customer information [http://home.palmcoastd.com/pcd/pcdwebsite/pcd\\_careers\\_jobs\\_home.html](http://home.palmcoastd.com/pcd/pcdwebsite/pcd_careers_jobs_home.html)

Market Makers: Data Entry Work from home <http://www.marketmakers.com/mm-Career.htm>

Axion Data Services:Data Entry Operators Work Form Home anywhere in the U.S. or Canada <http://www.axiondata.com/FAQ.htm>

Delta Document Services Data Entry Abstractors Nationwide. On the form where it says 'fee details' they are asking what fees YOU charge for your services. <http://www.deltadocument.com/abstractor.php>

Heathjobsusa: Data Entry-Web Research- Work from Home This is a real work from home position for a candidate that has exceptional data entry, computer and web browsing skills. You will be supporting our recruiters by researching internet job postings in multiple industries with our specific tools and entering the data into our system.

[http://www.healthjobsusa.com/cgi-bin/list\\_company\\_jobs.cgi?usr=&ID=3530011](http://www.healthjobsusa.com/cgi-bin/list_company_jobs.cgi?usr=&ID=3530011)

Palm Coast Data: Data Entry Home-Keyer If you contract with us as a Data Entry Home-Keyer, you would work at your own pace and during the times of the day you choose. As an independent contractor, you will be paid on a per-piece basis, not an hourly wage.

<http://home.palmcoastd.com/pcd/pcdwebsite/index.html>

MaxHire: Data Entry Specialists <http://www.palm.com/us/company/jobs/>

Smart Data Solutions: Data Entry - Work From Home Requirements: Cable Internet, 17 monitor, 70+ WPM, 10 key, available 4 hours per day. Salary Wage: contractor / paid on a per claim. Salary based on speed. Please only qualified candidates residing in Wisconsin, Minnesota, North Dakota, South Dakota need apply. Email resume to: [jobs@smart-data-solutions.com](mailto:jobs@smart-data-solutions.com)

Dat Solutions Data Processing Customer Service Send resume to: Dat Solutions 220 W Brandon Blvd Brandon, FL 33511

Type A Scan Hires nationwide Data entry workers to work from their home offices. [http://www.typeascan.com](http://www.typeascan.com/)

Priority Data Data capture workers [http://www.priority-data.com](http://www.priority-data.com/)

DATA ENTRY WORD PROCESSORS: 80 WPM MIN. Send resume: [hr@nettranscripts.com](mailto:hr@nettranscripts.com)

Data Home workers. Home workers type and proof daily production. Send resume to: Human Resources Department, Attn: Homeworker Position 275 Gibraltar Road Horsham, PA 19044

TDS Telecom: Multiple openings in Data Entry, Transcription and Clerical. All telecommuting positions, allowing you to work from anywhere. Benefits available after 90 days. Salary range from 32K-54K <http://www.tdstelecom.com/jobfinder/sendresume.asp>

Data Entry Specialists: Part-time positions are available throughout the U.S. Pay up to \$12 per Hour. To apply send your name, email, job experience, education and 3 references to [careerpower@email.com](mailto:careerpower@email.com)

Yoh Company Data Entry / Clerical Positions [http://www.yoh.com/yoh\\_job\\_seekers/contract.htm](http://www.yoh.com/yoh_job_seekers/contract.htm)

VIRTUAL ASSISTANT'S Now Hiring: Word Processing / Data Entry / Clerical / Bookkeeping / Payroll / Transcription / Typing / Legal Assistant / General Office Work / Office Administration [http://www.virtualassistantjobs.com/application.htm](http://www.virtualassistantjobs.com/application.html)

Expert Business Development Agents. Business experience needed. [http://www.expertbizdev.com/join\\_our\\_team.htm](http://www.expertbizdev.com/join_our_team.htm)

Editors and Transcribers Nonfiction author requires help for book on American immigration in the 21st century <http://immigrantinterviewproject.blogspot.com/>

TDEC: data entry associates. You can specify while applying that you are interested in the telecommute position [http://www.tdec.com/contact\\_job\\_opportunities.html](http://www.tdec.com/contact_job_opportunities.html)

REED Tech: Data submission home worker [http://reedtech.com/r\\_jobapplication.asp?Jobs\\_key=24](http://reedtech.com/r_jobapplication.asp?Jobs_key=24)

<span id="page-36-0"></span>Continental Promotion Group: work from home, contract data entry <http://www.cpginc.com/employment/us/homeworkerinfo.asp#dataentry>

# Get paid to take online surveys!

Register for the following survey companies and earn cash or win prizes.

Getting Started:

Step 1: The first thing you need to do is set up a new email address that you'll use just for the survey sites. You don't want to use your primary email address for this. They will send you a lot of email inviting you to complete surveys or other offers.

I prefer to use a free Yahoo email address myself, because they usually don't mark survey email as spam. But you can use who ever you like, another good choice is [www.gmail.com](http://www.gmail.com/)

When applying there may be a waiting list, get on it. If you are told to wait till so and so date, make a note of it and then when that date comes around, apply. Be consistent and the work will come.

Build Your Reputation

When you get jobs or survey work, do them ON TIME, and the best you can. You want the companies to use you again and again.

This is important: Never, never, go off subject or inject your personal feelings unless specifically asked too.

Also write clearly, and neatly. And don't try and sound too professional. Don't use words you normally would not use in everyday conversations. Once a company finds someone that they like, that person will placed high on there list. Now you're ready to start reviewing the survey companies:

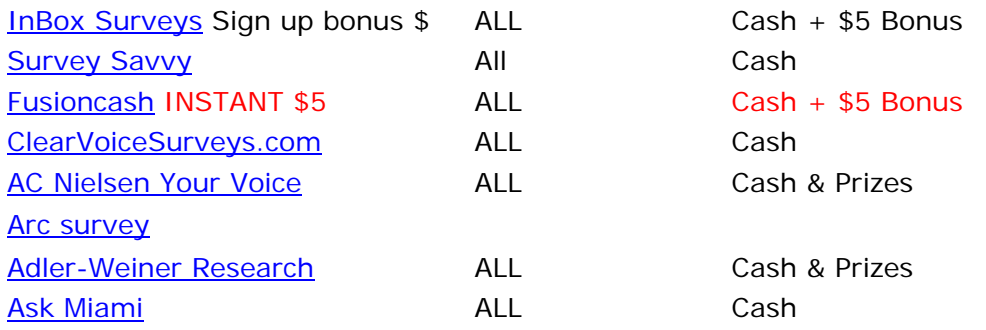

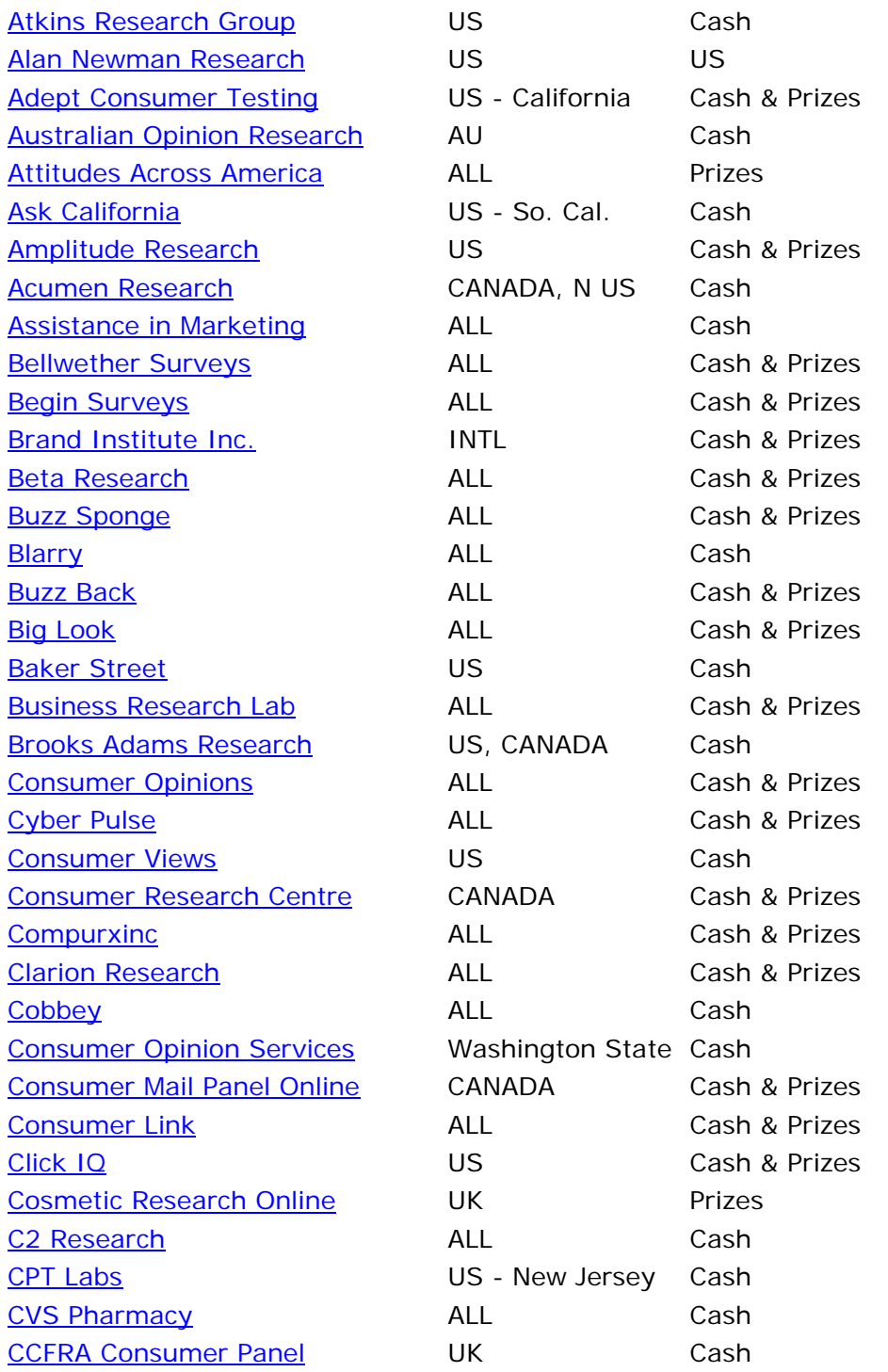

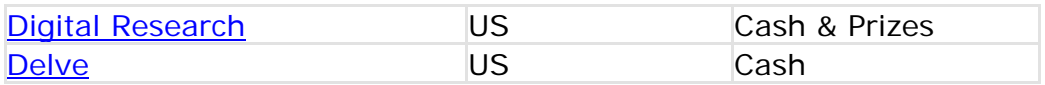

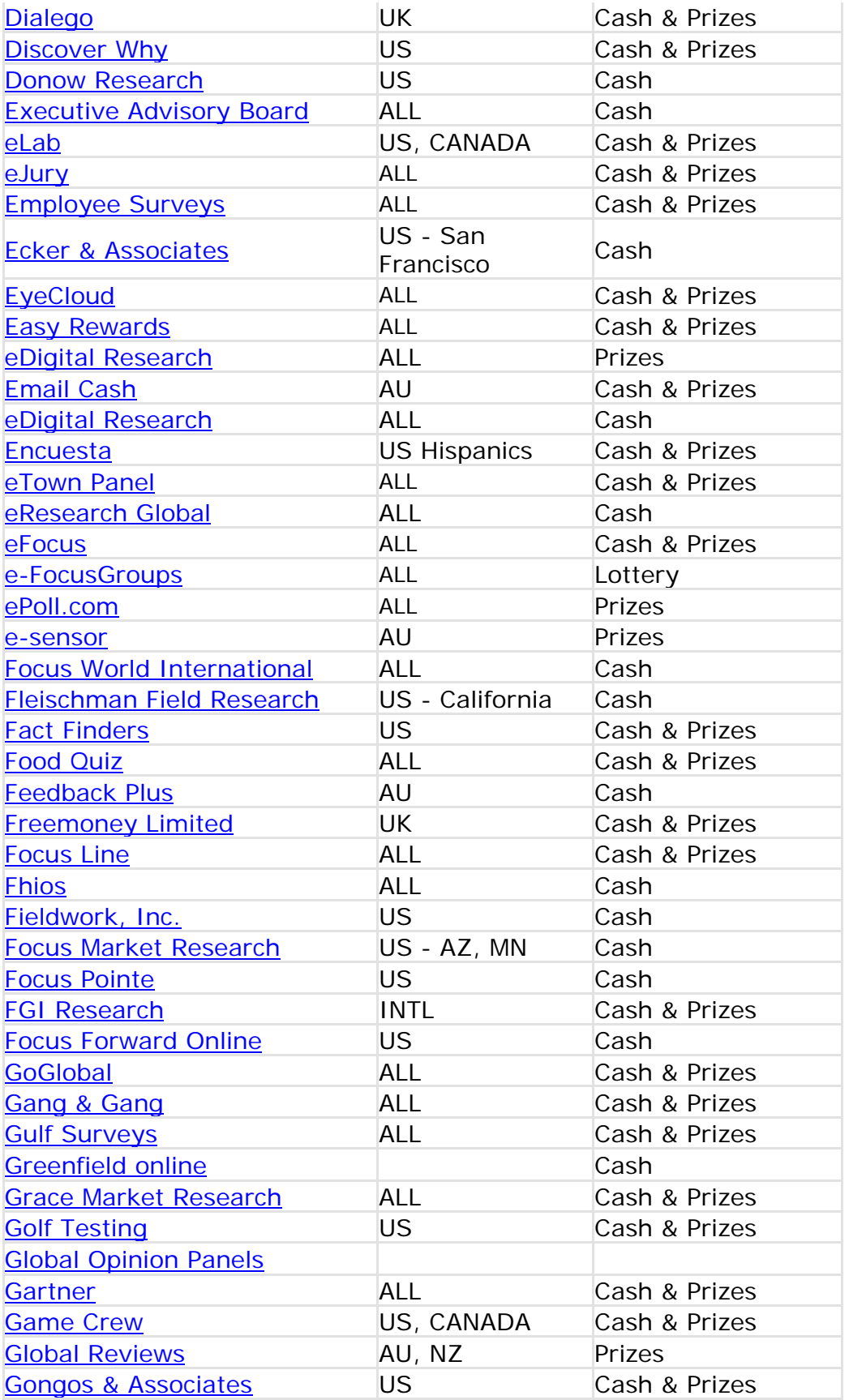

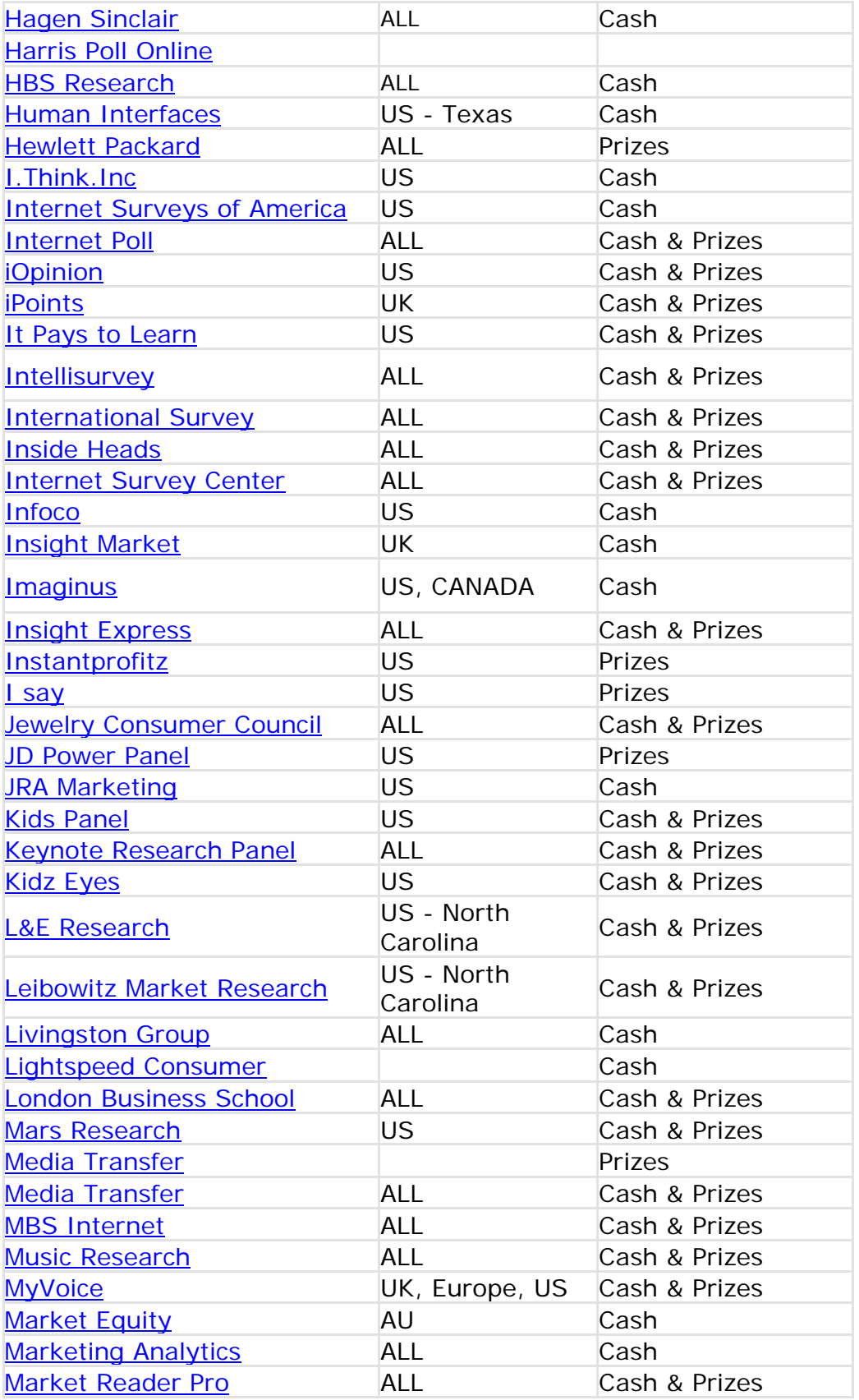

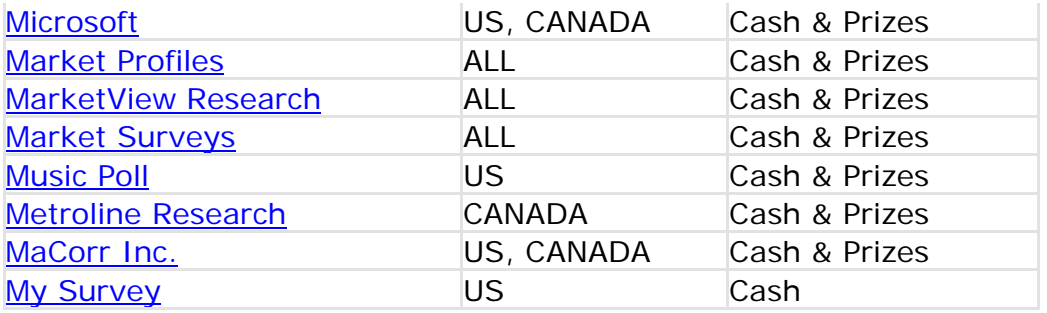

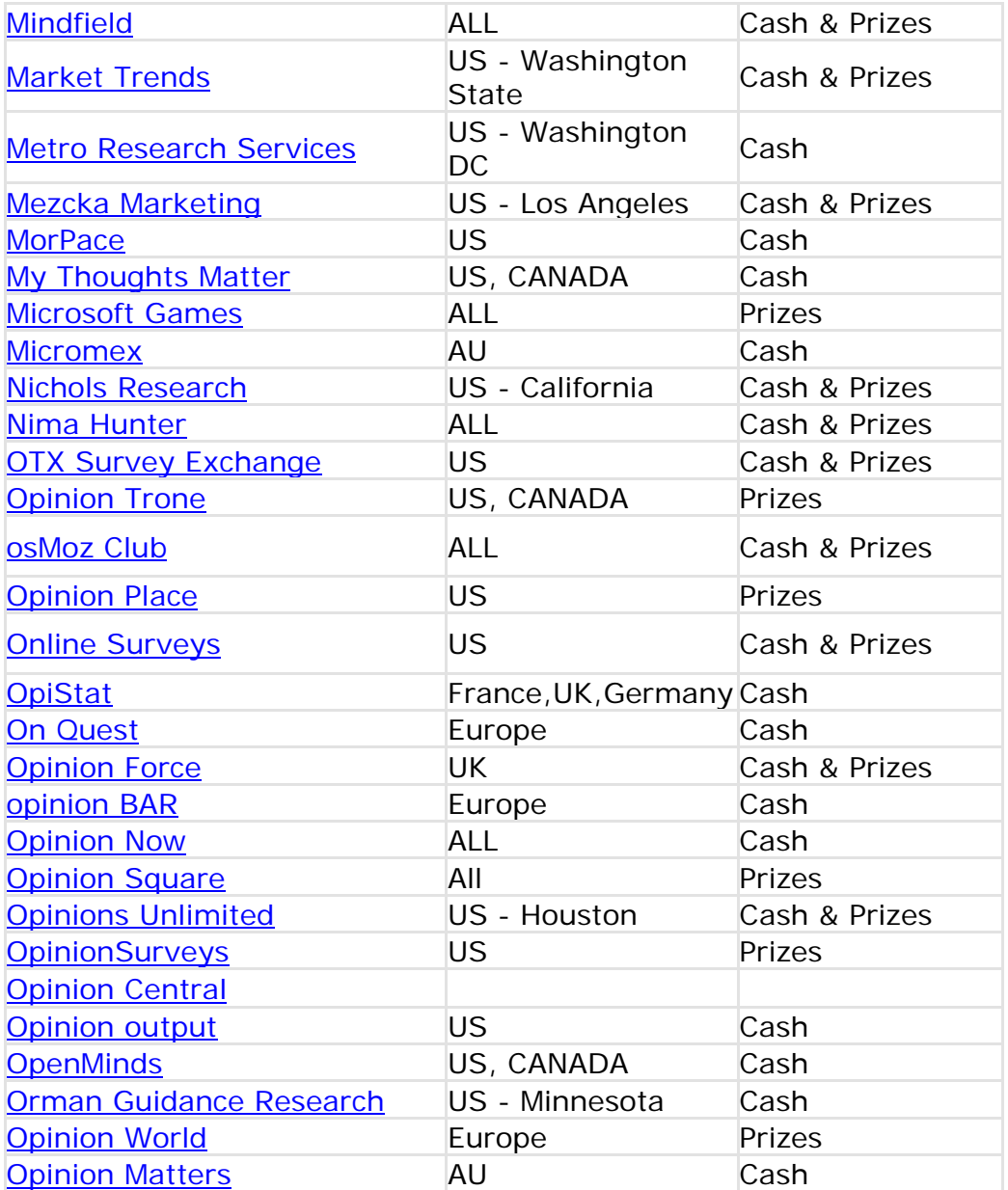

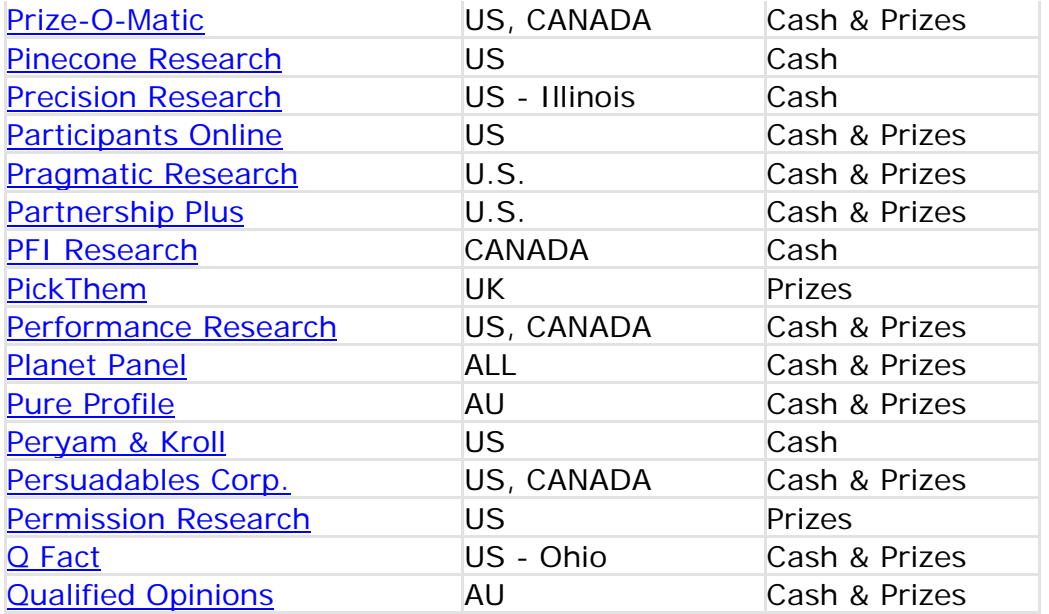

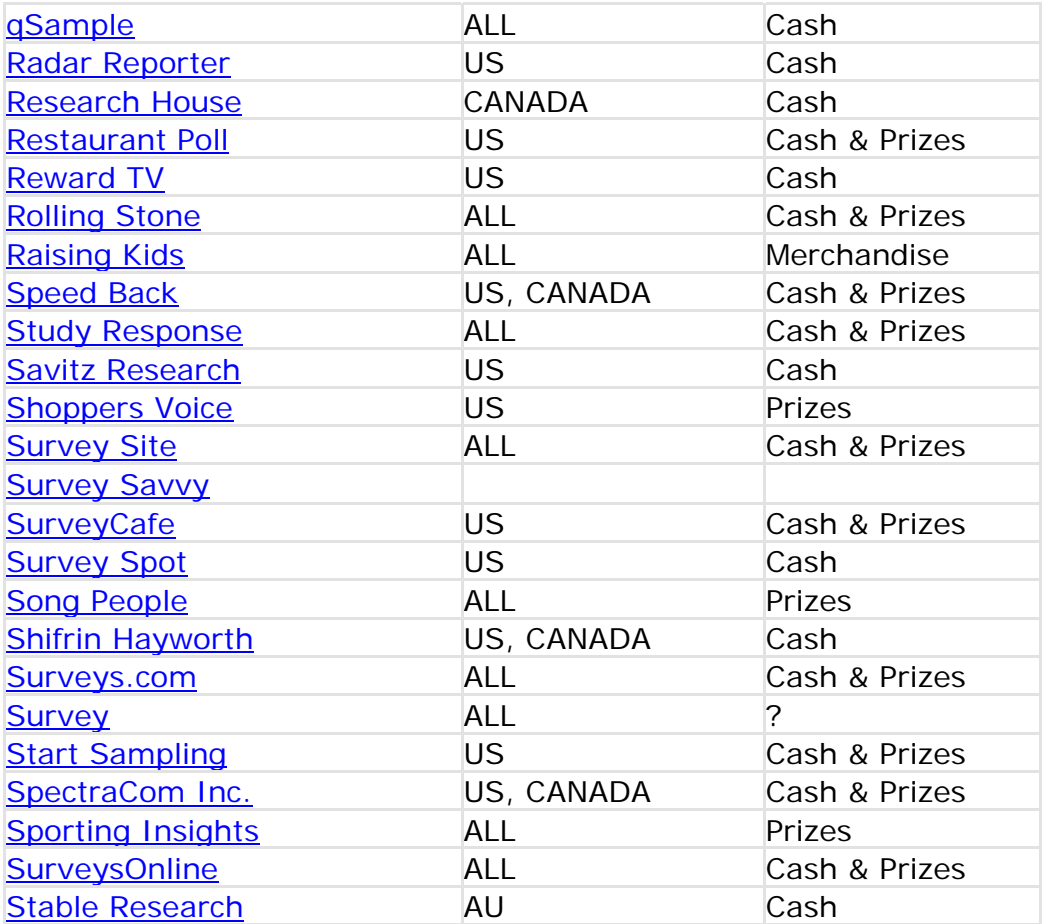

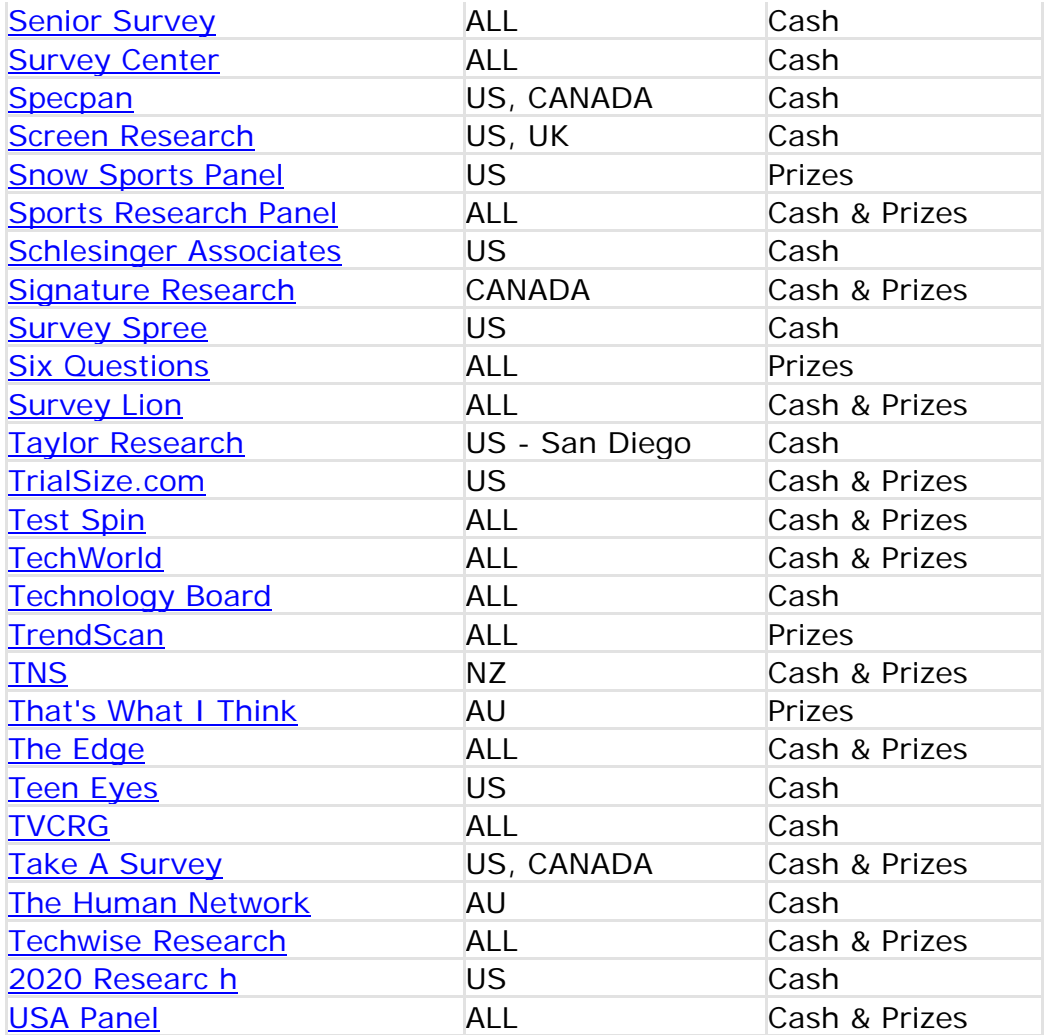

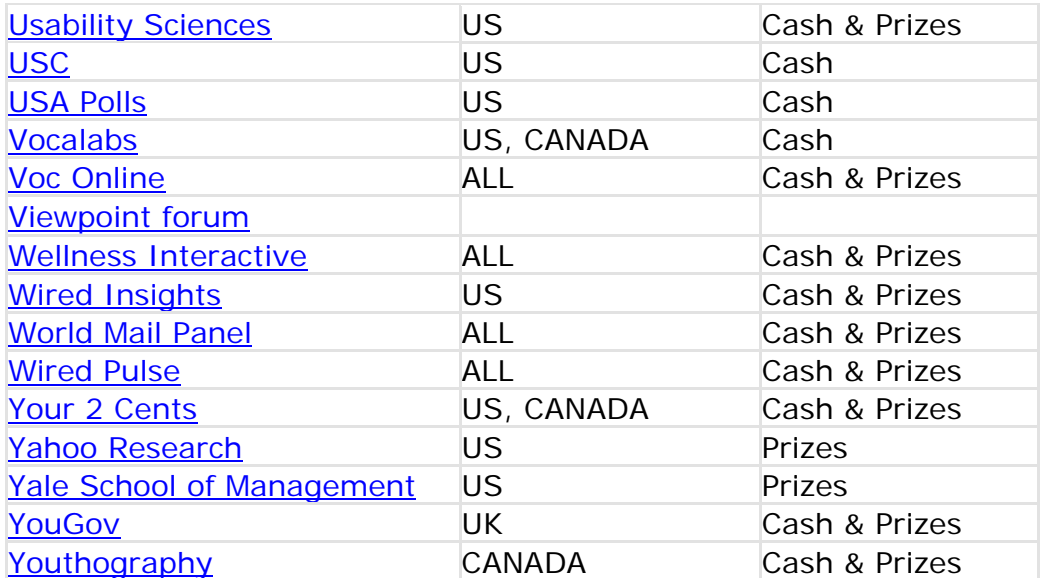

<span id="page-43-0"></span>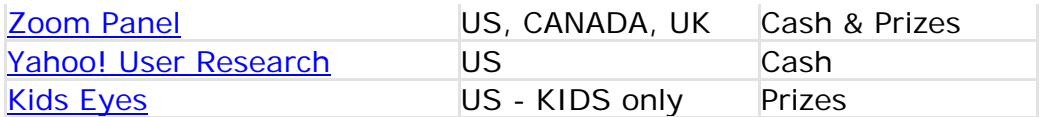

# Get paid to go shopping!

Mystery Shoppers are people hired by companies to shop at their stores or restaurants and report back on the quality of the service or other such information. Companies use this information to improve their business. Almost all companies go through Shopping Services to find shoppers. I would suggest signing up with as many as you can if you plan on doing this for a living. There is also now a professional association for Mystery Shoppers. You can find information on getting MSAA CERTIFIED [here.](http://www.mysteryshop.org/)

We recommend that you open each link in a new window so you don't lose this page.

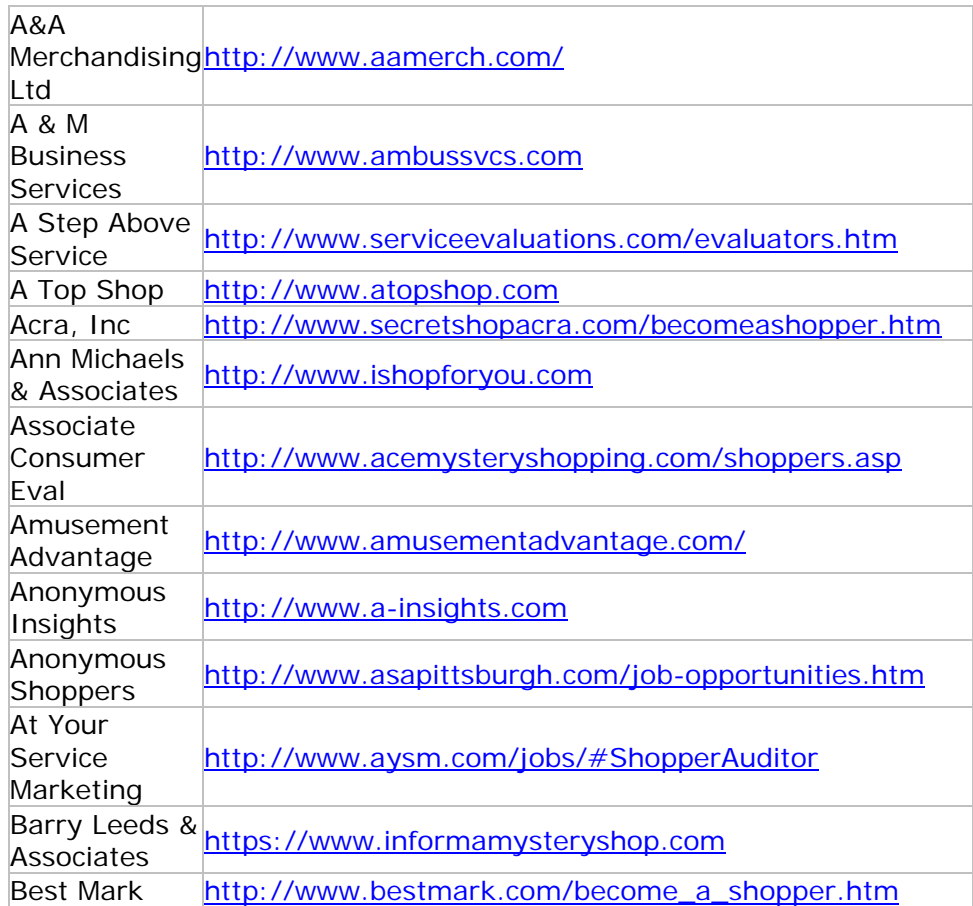

Apply to as many companies as you can:

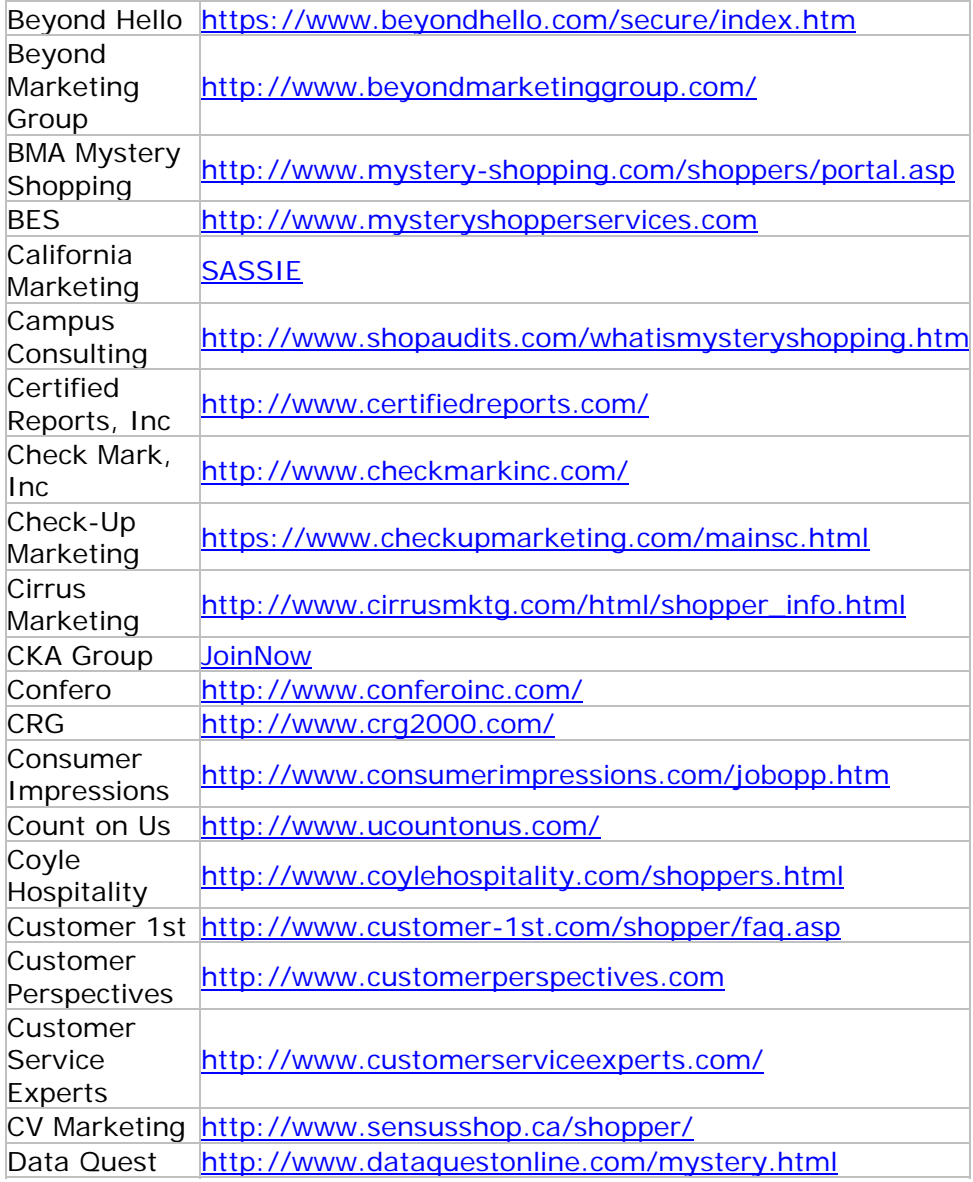

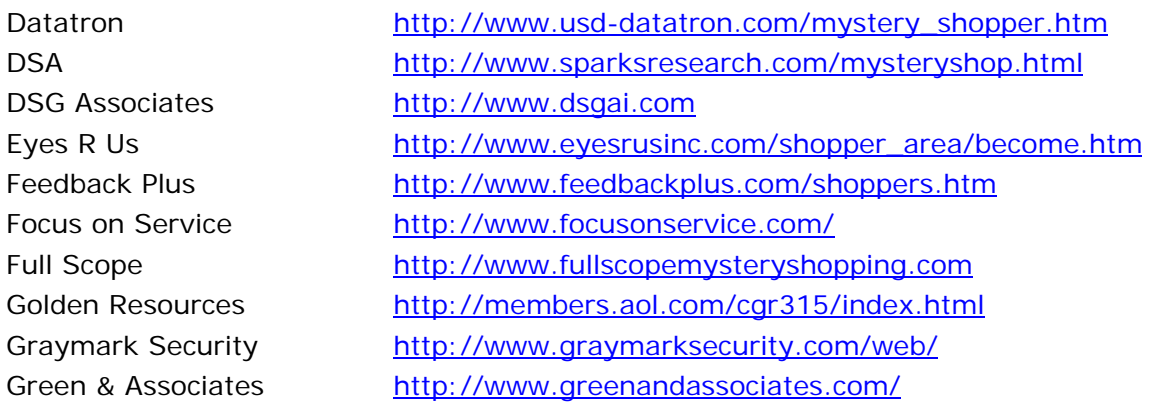

Performance Edge [http://www.pedge.com](http://www.pedge.com/evaluator_menu.aspx) Quality Assessments <http://www.qams.com/> Rickie Kruh Research <http://www.rkrmg.com/> RQA, Inc <http://www.rqa-inc.com/>

Greet America <http://www.greetamerica.com/joinus.htm> Hilli Dunlap <http://www.dunlapenterprises.com/> Howard Services [http://www.servicesleuths.com](http://www.servicesleuths.com/shoppers_whatYou.php) Imaginus <http://www.imaginusinc.com/main/secret.html> imyst <http://www.imyst.com/shoppinginfo.asp> Infotel <http://www.infotelinc.com/become.htm> IntelliShop <http://www.intelli-shop.com/shoppersignup.html> J M Ridgway Company [http://www.jmridgway.com](http://www.jmridgway.com/shopper_resources/index.htm) Jancyn Evaluation <http://www.jancyn.com/work.php> JC & Associates [http://www.jcandassociates.com](http://www.jcandassociates.com/) Ken-Rich Retail Group <http://www.ken-rich.com/employme.htm> LeBlanc & Associates <http://www.mleblanc.com/> Maritz Research [http://www.virtuoso.maritzresearch.com](http://www.virtuoso.maritzresearch.com/about/default.htm) Mar's Surveys <http://www.marsresearch.com/Employment.asp> Market Viewpoint <http://www.marketviewpoint.com/shoppers.htm> Mass Connections <http://www.massconnections.com/> Mercantile Systems <http://www.mercsurveys.com/shopperinfo.htm> Michelson & Associates <http://www.michelson.com/mystery/become.html> Mystery Guest, Inc <http://www.mysteryguestinc.com/MGI/SContactUs.asp> Mystery Shoppers <http://www.mystery-shoppers.com/shoppers.asp> Mystique Shopper <http://www.mystiqueshopper.com/shopper.html> NSS <http://www.mysteryshopper.net/employment/index.htm> Nationwide Services <http://www.nationwidesg.com/pages/10/index.htm> Northwest <http://www.nwlpc.com/aboutus.asp> Pacific Research [http://65.119.21.227/shopper\\_application/welcome\\_letter.asp](http://65.119.21.227/shopper_application/welcome_letter.asp) Person to Person <http://www.persontopersonquality.com/mystery.htm> Pinkerton [https://www.pktnshop.com/](https://www.pktnshop.com/independentcontractormain.asp) Premier Service [http://www.premierservice.ca/](http://www.premierservice.ca/become/agreement.php) Professional Shoppers <http://www.proreview.com/mysteryShopping/> PulseBack <http://www.pulseback.com/evaluators1.asp> Quality Service <http://www.qsispecialists.com/> QualityWorks <http://www.qualityworks.com/mystery.html> Quest for Best <http://www.questforbest.com/shoppers.htm> Restaurant Evaluators [http://www.restaurantevaluators.com/](http://www.restaurantevaluators.com/new_eval_register.asp) Ritter & Associates <https://ritter.shopmetrics.com/shoppersignup.asp> Rocky Mountain <http://www.rockymm.com/mystery.html> Satisfaction Services <http://www.secretshoppingservices.com/shoppers.html> Secret Shopper Comp [http://www.secretshoppercompany.com](http://www.aboutfacecorp.com/shopper_become.html)

Secret Shopping Ser <http://www.secretshoppingservices.com/shoppers.html> Sensors Quality <http://www.sqm.ca/NewSQMsi.nsf/become.htm> SAI [http://www.servad.com/emp\\_opp.htm](http://www.servad.com/emp_opp.htm) Service Alliance <http://www.serviceallianceinc.com/> Service Check <http://www.servicecheck.com/sup/FAQ.htm> SEC [http://www.serviceevaluation.com/](http://www.serviceevaluation.com/iss/public/WhatIsBA.asp) Service Excellence G [http://www.mysteryshopsplus.com/](http://www.mysteryshopsplus.com/shoppers/shoppers_welcome.htm) Service Impressions <http://www.serviceimpressions.com/4prosshoppers.php> Secret Shopnet [https://www.experienceexchange.com](https://www.experienceexchange.com/ShopperApplication.do?language=EN) Service Performance G <http://www.spgweb.com/shoppers.php> ServiceProbe <http://www.pwgroup.com/sprobe/helpwant.shtml> Service Quality <http://www.service-quality.com/msa.html> SG Marketing [http://www.sgmarketing.com/ns\\_needtoknow\\_OV.html](http://www.sgmarketing.com/ns_needtoknow_OV.html) Shoppers, Inc [http://www.shopperjobs.com/mystery\\_shoppers.htm](http://www.shopperjobs.com/mystery_shoppers.htm) Shoppers' Critique [http://www.shopperscritique.com/](http://www.shopperscritique.com/contact/pro_Shoppers.aspx) Sights on Service [http://www.secretshopper.com](http://www.secretshopper.com/) The Solomon Group <http://www.thesolomongroup.com/?pageID=staff> Speedmark <http://www.speedmarkweb.com/careers.html> Spies in Disguise <http://www.spiesindisguise.com/secure/login.asp> SystemChec <http://www.systemchec.com/web/joinus.htm> TES/RapidCheck <http://www.rapidchek.com/choose.htm> Texas Shoppers Net <http://www.texasshoppersnetwork.com/> Trend Source <http://www.trendsource.com/Agents/signup.aspx> Video Eyes <http://www.videoeyes.net/> Wal-Mart [http://www.walmart.com/](http://www.walmart.com/cservice/ca_research.gsp?NavMode=8) Service Research [http://www.serviceresearch.com/](http://www.serviceresearch.com/shoppers/shoppers_wanted.php3) Second to None <http://www.second-to-none.com/>

Corporate Research Group [http://www.thecrg.com/](http://www.thecrg.com/index.cfm?fuseaction=main.DspSubDivision&PageID=4&SubPageID=40&fkMainPage=4) ABA Quality Monitoring <http://www.aba.co.uk/apply.php> Allied Corporate Protective <http://www.alcops.com/employ.html> Bare Associates <http://www.baievaluators.com/> Mystery Shopper, USA <http://www.bmiltd.com/shopperapp.html> Byers Choice Inc. <http://www.byerschoiceinc.com/> Consumer Connection <http://www.consumerconnection.net/> Courtesy Counts <http://www.athpoweronline.com/index.norm.php> Ellis Property <http://www.epmsonline.com/shoppers.html> Hindsight Shoppers <http://www.hndsight.com/shoppers.html> Service Sleuths <http://www.servicesleuths.com/shoppers.php>

<span id="page-47-0"></span>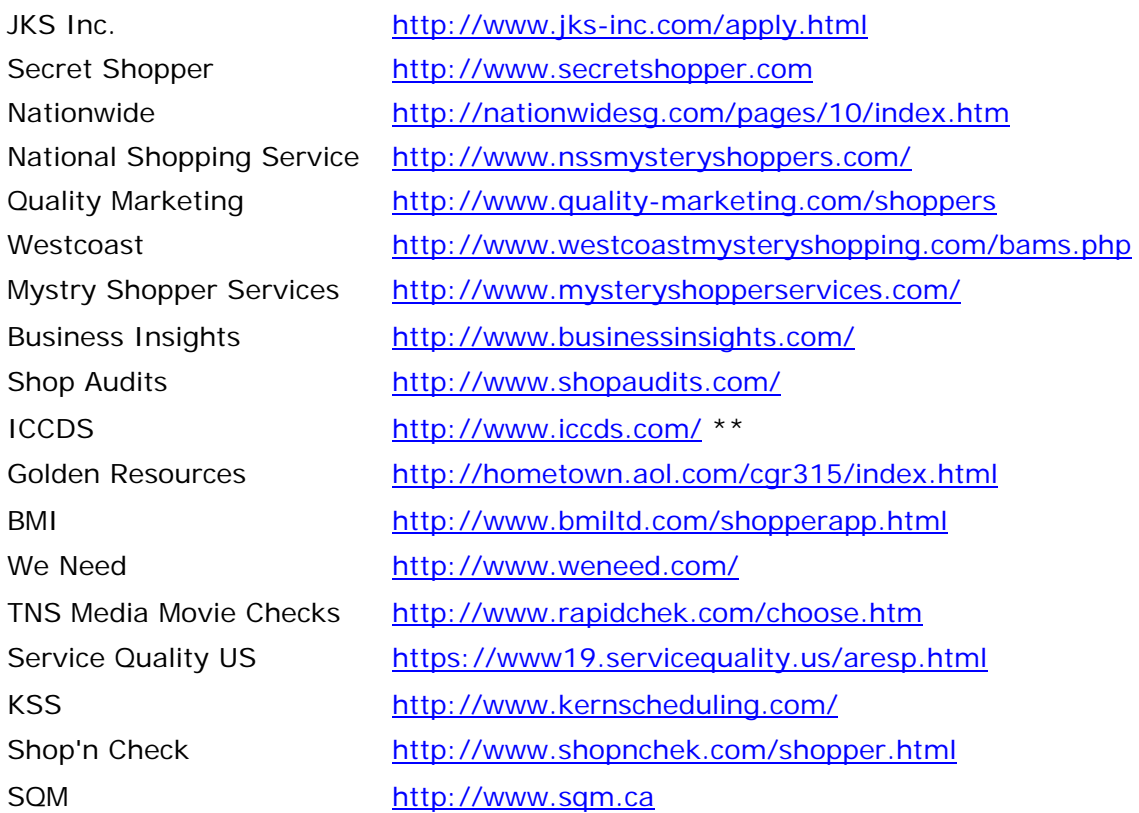

# Get paid to Drive!

These sites should not charge you anything. They pay you.

#### [Free Car](http://drivers.freecarmedia.com/)

Apply to freely receive a new ad sponsored vehicle for two years, or have your current vehicle wrapped to earn up to \$400/month. Provided vehicles must use Free Car's insurance choice; driver owned vehicles need not. Advertisers choose drivers based on information you provide.

#### **[Autowraps](http://www.autowraps.com/)**

Apply to freely receive a new ad sponsored vehicle for two years, or have your current vehicle wrapped to earn up to \$400/month. Provided vehicles must use Free Car's insurance choice; driver owned vehicles need not. Advertisers choose drivers based on information you provide.

#### [Ad Wraps](http://www.ad-wraps.com/)

Maintain certain mileage requirements and earn up to \$400/month: \$300-\$400 with a full wrap, \$200 with a half wrap, and \$100 with a window wrap (coverage of the rear and rear-side windows). Monthly inspections required. Participants remain active in the database for 5 years, though they may cancel after the first 12 months

#### [Autowrapped](http://www.autowrapped.com/)

Programs include the Full Wrap (\$200-\$400/month) and Partial Wrap: (\$100- 200/month). Requirements include: approximately 800-1200 miles/month, parking <span id="page-48-0"></span>and washing terms, monthly inspections, and installation of a GPS (Global Positioning System)

#### **[AdvercarZing](http://www.advercarzing.com/)**

Drivers are reimbursed monthly for driving their own ad-wrapped cars accordingly: \$200 for less than 800 miles/month, \$300 for 800-1499 miles/month, and \$400 for more than 1500 miles/month. Requirements include: monthly mileage inspection, regular car washing, GPS installation.

#### [Ad Smart](http://adsmartoutdoor.com/driversreg.htm)

Drivers freely receive use of a VW Beetle or Nissan Xterra, or are payed \$350 for advertisement with his/her own car. Enrollment in AdSmart AutoAds insurance is required. Terms of a 6-24 month contract include: minimum 1100 miles/month usage, 2 car washes/month, monthly inspections, GPS installation

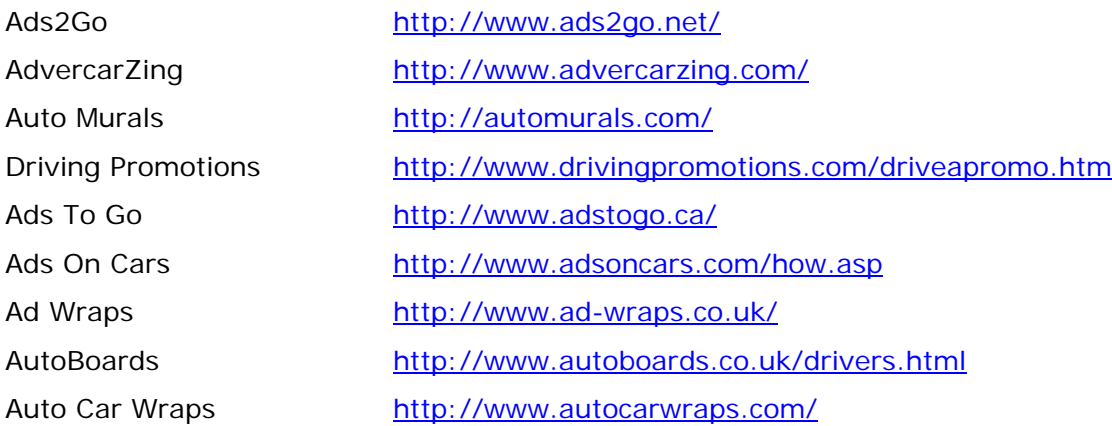

# \$150 in Free Ad credit with Pay per Click Networks

You can sign up for the following companies and get free money in your account. The more traffic you send to your Clickbank links the more money you will make. These very valuable bonuses can make you double your commissions. We highly recommend you sign up for them.

[Yahoo Sponsored Search Marketing.](http://www.payperclicksearchengines.com/yahoo) \$50 free credit when you open an account.

[MSN Ad Center](http://www.payperclicksearchengines.com/msn) \$50 free credit when you open an account.

[MIVA Ad Network](http://www.payperclicksearchengines.com/miva) \$25 free credit when you open an account.

**[Enhance](http://www.payperclicksearchengines.com/enhance)** \$25 free credit when you open an account.

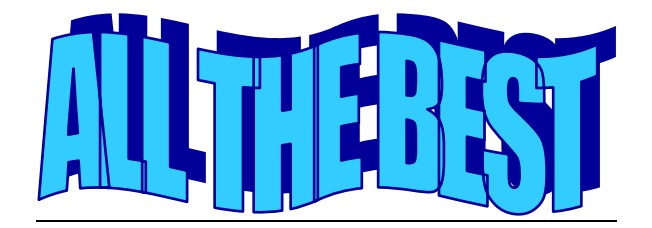

### FOR YOUR HAPPY EARNINGS!!

Note: "Happiness cannot be traveled to, owned, earned, worn or consumed. Happiness is the spiritual experience of living every minute with love, grace and gratitude."

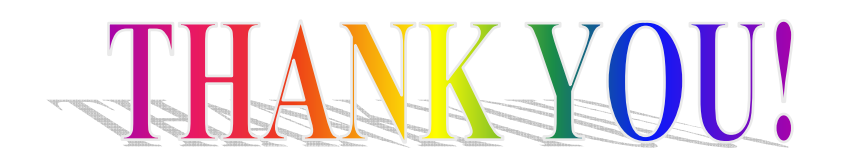

Legal Notice: Anybody who distributes illegal copies of our E-book, or uses our trademark or copyright text and or images without permission will be reported to their hosting company, and any other related companies for account closure. Legal action will be taken.

All rights Reserved © 2006